# UNIVERSIDADE TECNOLÓGICA FEDERAL DO PARANÁ COORDENAÇÃO DE ENGENHARIA ELETRÔNICA CURSO DE ENGENHARIA ELETRÔNICA

GABRIEL STOCK FRACARO

# DISPOSITIVO PARA PROVER NOÇÕES TEMPORAIS PARA DEFICIENTES VISUAIS

# TRABALHO DE CONCLUSÃO DE CURSO

TOLEDO

## GABRIEL STOCK FRACARO

# DISPOSITIVO PARA PROVER NOÇÕES TEMPORAIS PARA DEFICIENTES VISUAIS

Trabalho de Conclusão de Curso apresentado à Unidade Curricular de Trabalho de Conclusão de Curso do Curso de Engenharia Eletrônica da Universidade Tecnológica Federal do Paraná como requisito parcial para aprovação.

Orientador: Professor Mestre Jorge Augusto Vasconcelos Alves

TOLEDO

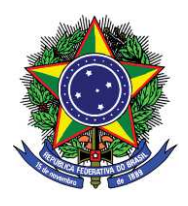

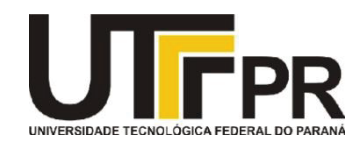

# **TERMO DE APROVAÇÃO**

## **Título do Trabalho de Conclusão de Curso N<sup>o</sup> 027**

# **Dispositivo para prover Noções Temporais para Deficientes Visuais**

por

## **Gabriel Stock Fracaro**

Esse Trabalho de Conclusão de Curso foi apresentado às 10h20min do dia **25 de novembro de 2015** como requisito parcial para a obtenção do título **Bacharel em Engenharia Eletrônica**. Após deliberação da Banca Examinadora, composta pelos professores abaixo assinados, o trabalho foi considerado **APROVADO**.

\_\_\_\_\_\_\_\_\_\_\_\_\_\_\_\_\_\_\_\_\_\_\_\_\_\_\_\_\_\_\_\_ \_\_\_\_\_\_\_\_\_\_\_\_\_\_\_\_\_\_\_\_\_\_\_\_\_\_\_\_\_\_\_ Prof. Dr. Alberto Yoshihiro Nakano Prof. Dr. Gerson Filippini (UTFPR-TD) (UTFPR-TD)

\_\_\_\_\_\_\_\_\_\_\_\_\_\_\_\_\_\_\_\_\_\_\_\_\_\_\_\_\_\_\_\_ Prof. M. Jorge Augusto Vasconcelos Alves (UTFPR-TD) **Orientador** 

 **Visto da Coordenação** 

 Prof. M. Alessandro Paulo de Oliveira Coordenador da COELE

 $\frac{1}{2}$  ,  $\frac{1}{2}$  ,  $\frac{1$ 

#### RESUMO

FRACARO, Gabriel S. Dispositivo para prover noções temporais para deficientes visuais. 68 f. Trabalho de Conclusão de Curso – Curso de Engenharia Eletrônica, Universidade Tecnológica Federal do Paraná. Toledo, 2015.

O presente trabalho apresenta o desenvolvimento de um dispositivo que informa ao usuario a ´ passagem de tempo, sem a necessidade do sentido da visão, a fim de que o mesmo possa gerenciar tarefas diárias. O dispositivo conta com uma interface de configuração que possibilita ao usuário realizar a configuração necessária. Possui também uma interface de comunicação que utiliza as sensações somáticas para informar ao usuário a hora atual quando solicitada. Durante o desenvolvimento do presente trabalho a ADVT (Associação dos Deficientes Visuais de Toledo) foi contatada e teve fundamental participação na validação da ideia proposta. O completo desenvolvimento do dispositivo teve como objetivos principais a facilidade de utilização e baixo custo.

Palavras-chave: Inclusão. Relógio. Deficiência visual. Sensações somáticas.

### ABSTRACT

FRACARO, Gabriel S. Device to provide time notions to visual impairment people. 68 f. Trabalho de Conclusão de Curso – Curso de Engenharia Eletrônica, Universidade Tecnológica Federal do Paraná. Toledo, 2015.

The following study presents the development of a device that transmits the current time to user, without the need of vision, to assist management of daily tasks. The device has an interface that enables the user to make time adjustments. Also has an interface that uses tact in order to transmit to the user the current time when requested. During study the ADVT (*Associação dos Deficientes Visuais de Toledo*, or in English, Toledo Visual Impairment Association) was fundamental in the validation of proposed idea. The device guidelines are user-friendly interfaces and low cost.

Keywords: Inclusion. Watch. Visual impairment. Somatic sensations.

## LISTA DE FIGURAS

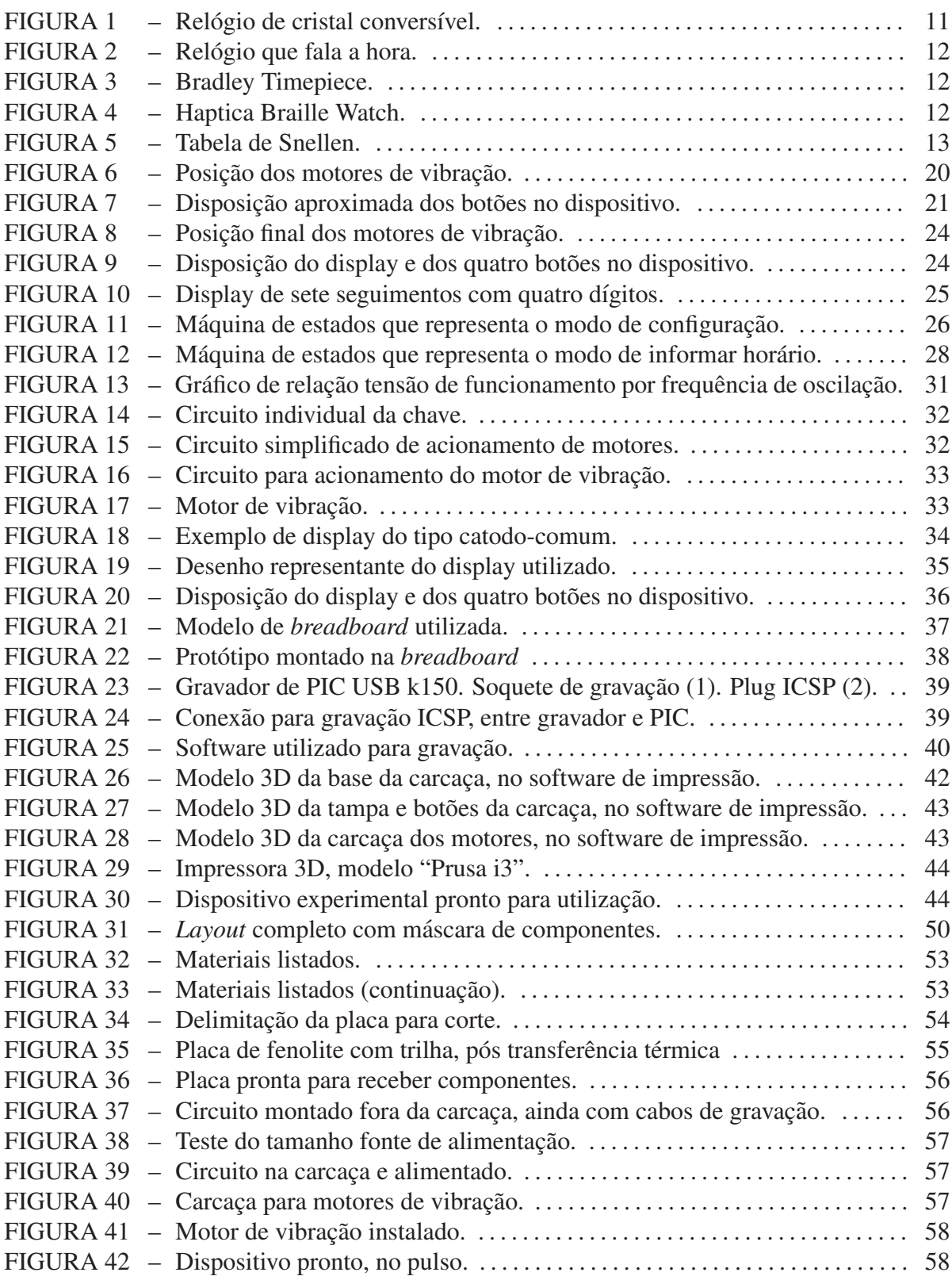

## LISTA DE TABELAS

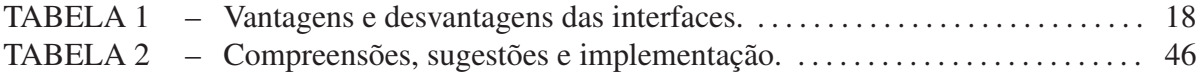

## LISTA DE SIGLAS

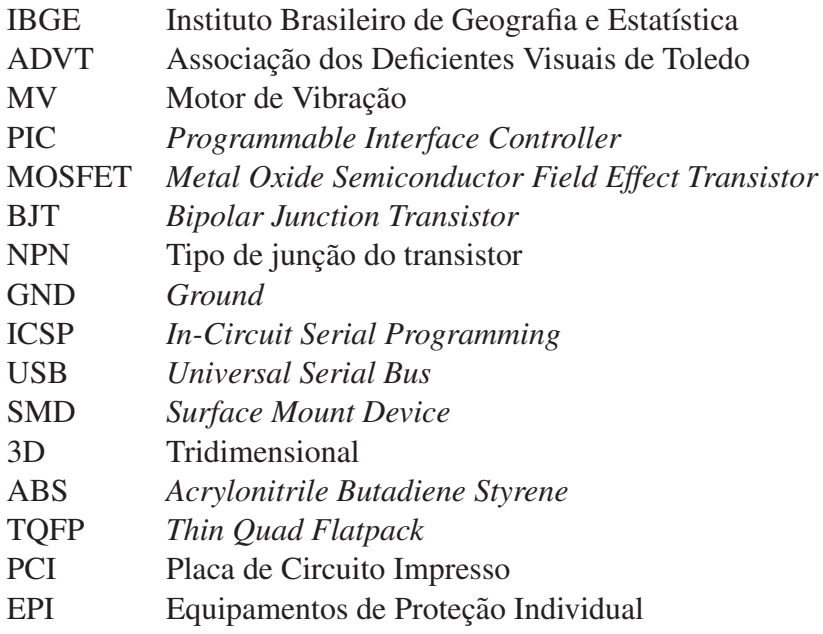

# LISTA DE SÍMBOLOS

- s Segundo
- $T_0$  Tempo entre vibrações
- Hz Hertz
- V Volt<br>F Farac
- 
- F<br>
Farad<br>
A<br>
Amper A Ampere  $\Omega$  Ohm
- Ω Ohm

# **SUMÁRIO**

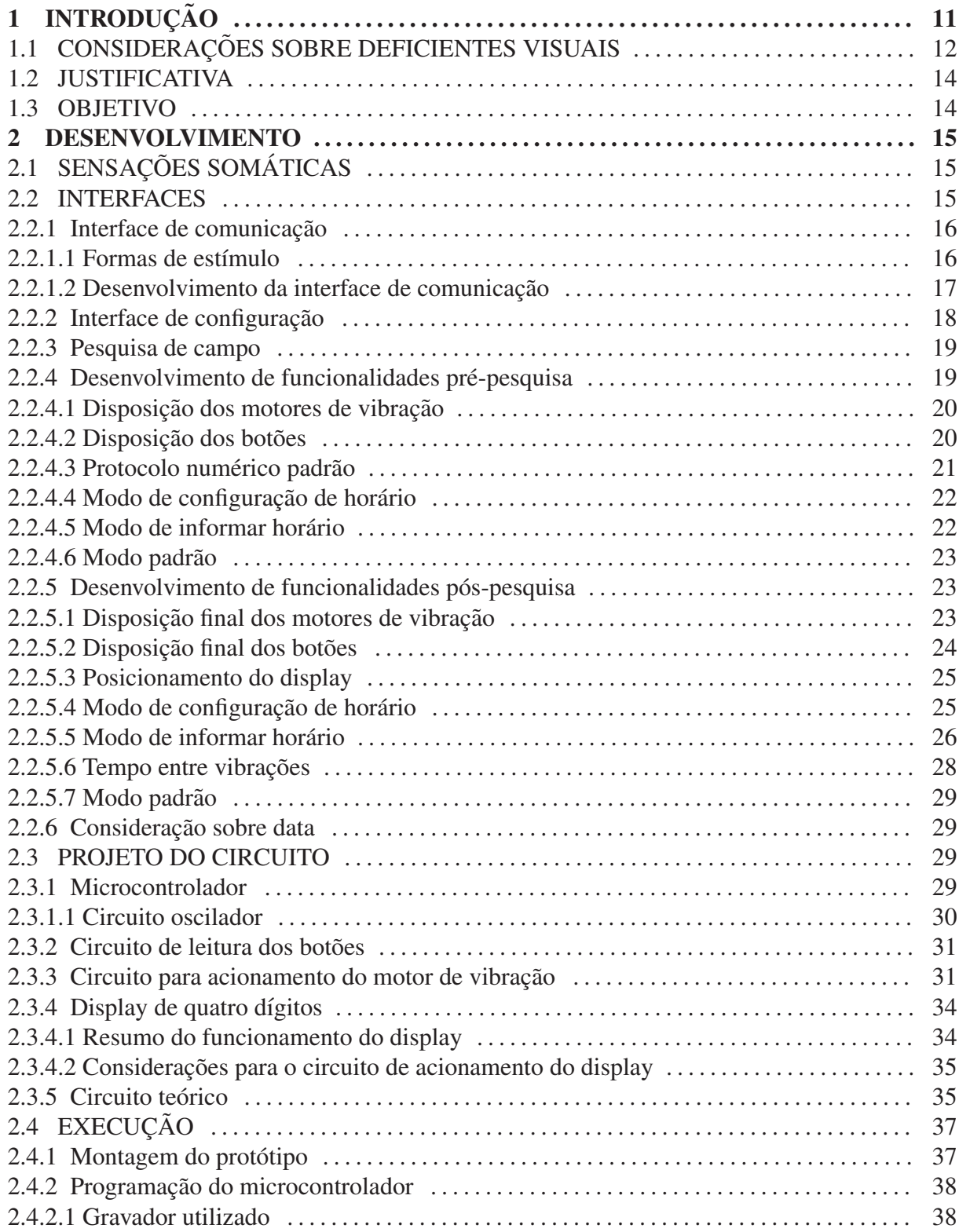

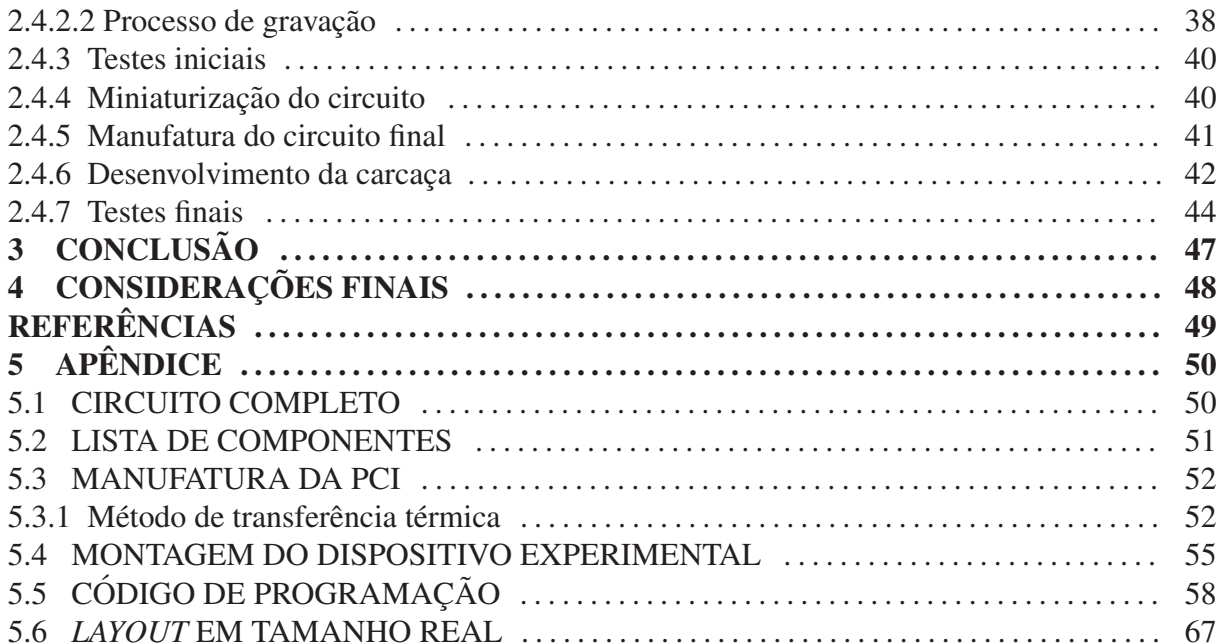

## 1 INTRODUÇÃO

Todos temos uma grande necessidade de pontualidade. Estamos constantemente vendo as horas para não nos atrasarmos para nossos afazeres. Para pessoas com deficiência visual, entretanto, essa tarefa não é tão simples, pois depende de terceiros ou de algum relógio especial, e em alguns casos essa dependência pode causar constrangimento.

Comercialmente há disponibilidade de dois tipos de relógios para deficientes visuais. O modelo de relógio mais antigo que pode ser utilizado por deficientes visuais é o modelo de cristal conversível, ilustrado pela Figura 1, no qual a superfície transparente que protege os ponteiros pode ser aberta e dessa forma o usuário tem contato direto com os mesmos, identificando suas posições e assim as horas. Certo cuidado é necessário para com este relógio, pois ao tocar os ponteiros o usuário pode acidentalmente alterar sua posição.

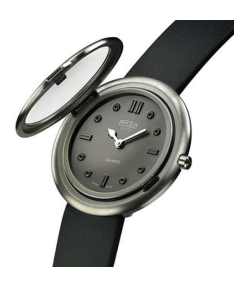

Figura 1: Relógio de cristal conversível. Fonte: (FLYNN, 2008)

O modelo atual mais comum utiliza um sistema eletrônico que fala as horas para o usuário, visto na Figura 2. Tal modelo pode não cumprir sua função em locais muito barulhentos e ser inconveniente em certas ocasiões como reuniões ou palestras.

Há também dois modelos modernos o Bradley Timepiece e o Haptica Braille Watch. O primeiro, representado na Figura 3, se trata de um relógio que possui duas esferas metálicas (sendo uma para as horas e outra para os minutos), que circulam ao redor do relógio. Assim, o usuário identifica a hora de acordo com a posição das esferas. Esse modelo já está sendo comercializado.

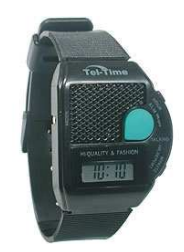

Figura 2: Relógio que fala a hora. Fonte: (CALLES, 2014)

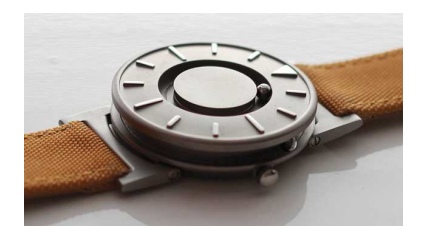

Figura 3: Bradley Timepiece. Fonte: (TIMEPIECE, 2015)

O segundo, visto na Figura 4, se trata de um projeto que utiliza a linguagem Braille possibilitando que o usuário leia as horas, o projeto não foi desenvolvido, pois não atingiu fundos suficientes.

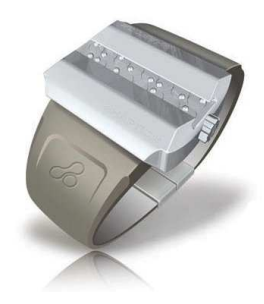

Figura 4: Haptica Braille Watch. Fonte: (CHAVEZ, 2015)

## 1.1 CONSIDERAÇÕES SOBRE DEFICIENTES VISUAIS

Nesta seção há algumas informações para contextualizar o trabalho de maneira geral.

Apenas para fins informativos, de acordo com dados do IBGE, no ano 2000 existiam 148 mil pessoas cegas e 2,4 milhões com grande dificuldade de enxergar no Brasil.

Durante visitas à Associação dos Deficientes Visuais de Toledo (ADVT) observouse que a linguagem Braille ainda é pouco difundida. De modo que dentre os membros da associação apenas duas pessoas tem conhecimento de mesma e uma delas é professora e especializada em atendimento a deficientes.

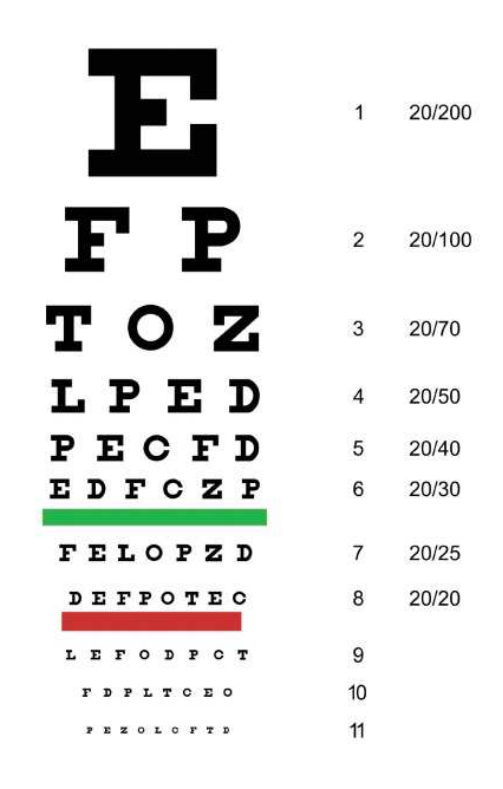

Figura 5: Tabela de Snellen. Fonte: Adaptado de: https://www.provisu.ch/Age/Snellenchart\_en.pdf

Também durante visitas, o termo "baixa visão" foi utilizado algumas vezes e referiu-se a pessoas com deficiência visual, porém não cegueira total. Sendo assim, encontra-se a seguir a classificação de graus de deficiência visual (ICD-9-CM, 1975) :

Visão normal - Acuidade Visual de Snellen entre 20/12 e 20/25.

**Próxima do normal -** Acuidade Visual de Snellen entre 20/30 e 20/60.

Baixa visão moderada - Acuidade Visual de Snellen entre 20/80 e 20/150.

Baixa visão severa - Acuidade Visual de Snellen entre 20/200 e 20/400.

Baixa visão profunda - Acuidade Visual de Snellen entre 20/500 e 20/1000.

Próximo à cegueira - Acuidade Visual de Snellen entre 20/1200 e 20/2500.

Cegueira total - Sem projeção de luz.

A acuidade visual de Snellen é obtida através da tabela de Snellen (ou ainda escala optométrica de Snellen, exemplificada na Figura 5), a qual é composta por letras em tamanho decrescente. Cada linha da tabela resulta em certo grau acuidade visual.

## 1.2 JUSTIFICATIVA

Percebe-se nos relógios a necessidade de novas formas de informar as horas para pessoas com deficiência visual, dando a essas mais opções de escolha e, desse modo, facilitar a inclusão das mesmas. O dispositivo proposto trás, também, a possibilidade de ampliar as formas de comunicação entre humanos e máquinas, nos capacitando a utilizar as sensações somáticas como meio de comunicação, o que faz com que a visão e audição não sejam os únicos meios de comunicação disponíveis.

### 1.3 OBJETIVO

O presente trabalho tem como objetivo desenvolver um dispositivo semelhante em aparência à um relógio comum, que seja capaz de informar o horário de forma simples e de fácil compreensão sem que o usuário tenha a necessidade de utilizar a visão ou audição para receber essa informação.

#### 2 DESENVOLVIMENTO

O dispositivo a ser desenvolvido deve ser semelhante a um relógio comum (em aparência), incluindo as características de portabilidade e autonomia do mesmo. Adicionalmente, deve ser de fácil configuração e utilização. Para tornar possível o desenvolvimento de um dispositivo que nos faça sentir as horas é necessário compreender as sensações somáticas, para assim definir suas capacidades e limitações.

## 2.1 SENSAÇÕES SOMÁTICAS

As sensações somáticas correspondem aos mecanismos neurais responsáveis pela aquisição de informações sensoriais do que se passa em todo o corpo. Podem ser classificadas em três tipos fisiológicos:

- 1. As sensações somáticas mecanorreceptivas que incluem as sensações de tato e de posição do corpo;
- 2. As sensações termorreceptivas que detectam frio e calor;
- 3. A sensação da dor que é ativada por fatores que lesionam os tecidos.

Essas formas de sensação diferenciam-se dos sentidos especiais que são a visão, a audição, a olfação, o paladar e o equilíbrio (HALL, 2011).

## 2.2 INTERFACES

As interfaces são responsáveis pela relação entre dispositivo e usuário, sendo que uma é responsável por permitir ao utilizador que configure o relógio e outra por permitir que o relógio o informe. Sendo assim a determinação dos detalhes de seu funcionamento é de grande relevância para o resultado final.

#### 2.2.1 INTERFACE DE COMUNICAÇÃO

O objetivo da interface de comunicação é informar de forma rápida e simples o horário atual para o usuário utilizando como meio de comunicação as sensações somáticas. Com isso em vista deve-se escolher a forma de estímulo que possibilite sensibilizar o usuário adequadamente.

## 2.2.1.1 FORMAS DE ESTÍMULO

As sensações somáticas podem ser estimuladas de diferentes formas em diferentes regiões do corpo, o que fornece uma grande possibilidade de transmitir informações através das mesmas. Como o objetivo é desenvolver um relógio a área de contato será limitada entre a mão e o cotovelo. Dentre as formas de estímulo pertinentes ao objetivo, tem-se:

- 1. Pressão:
- 2. Temperatura;
- 3. Textura;
- 4. Vibração.

Através do primeiro, nossa pele é sensibilizada quando pressionada e somos capazes de perceber diferentes níveis de pressão, porém uma leve pressão ao se decorrer de alguns instantes deixa facilmente de ser percebida e pressões fortes causam desconforto e dor.

Gracas ao segundo, quando tocamos ou somos tocados temos a capacidade de perceber se os objetos estão mais frios ou mais quentes que nossa pele, porém é uma análise comparativa e não somos capazes de dizer com precisão a diferença de temperatura.

O terceiro nos possibilita a sentir diferentes texturas, dessa maneira podemos dizer se a superfície é lisa ou áspera, se possui ou não elevações e imperfeições. Os dedos são regiões que possuem grande número de terminações nervosas e através desses somos capazes de identificar pequenas ranhuras e elevações com uma boa precisão, graças a essa capacidade foi desenvolvida a linguagem Braille.

O quarto nada mais é do que uma variação intermitente na pressão, dessa forma nossas células sensitivas serão constantemente ativadas enquanto o objeto vibrante estiver em contato com a pele. Vibrações de grande intensidade ou de longa duração podem causar desconforto e, caso estendida a todo o corpo, náuseas e mal estar.

#### 2.2.1.2 DESENVOLVIMENTO DA INTERFACE DE COMUNICAÇÃO

A interface de comunicação deve usar um ou mais dentre os estímulos citados anteriormente a fim de transmitir informações para o usuário. Dessa maneira, será necessário desenvolver também um protocolo de comunicação o qual será responsável por determinar um padrão para a informação enviada.

Sendo assim tem-se as seguintes possibilidades:

- 1. Interface Braille;
- 2. Interface por pressão;
- 3. Interface por temperatura;
- 4. Interface por vibração.

Utilizando a interface Braille o usuario, que precisaria compreender a linguagem Brai- ´ lle, utilizaria a ponta dos dedos para sentir caracteres em Braille na superfície da interface. Essa interface possibilita o uso de números e letras em Braille, o que resultaria em maior possibilidade de configuração, porém o controle eletrônico requerido é mais complexo se considerarmos que cada ponto da linguagem Braille terá de ser controlado individualmente.

A interface por pressão utilizaria pequenos atuadores eletromagnéticos para pressionar a pele do usuário. Para essa interface seria necessário desenvolver os atuadores responsáveis por pressionar a pele do usuário, e também seria necessário desenvolver um padrão para comunicação com o mesmo. Além disso, pressões estáticas de baixa intensidade podem ser facilmente ignoradas pelo usuário e pressões de maior intensidade podem causar dor ou desconforto.

A interface por temperatura utilizaria pequenas peças metálicas em contato com a pele do usuário que variariam de temperatura. Essa interface torna-se interessante graças a nossa capacidade de identificar sete graduações de frio e calor (HALL, 2011), o que facilitaria no desenvolvimento da comunicação com o usuário. Por outro lado, a complexidade do controle de temperatura, o tempo necessário para causar uma variação significativa e o possível desconforto causado pela sua variação torna essa interface menos atraente.

Por fim, a interface por vibração utilizaria de pequenos motores de vibração (MV) em contato com a pele do usuário. Vibrações são facilmente percebidas mesmo se em pequena intensidade. Pequenos motores de vibração são amplamente utilizados em aparelhos celulares e

*smatphones* o que facilita sua aquisição, e assim, o desenvolvimento da interface. Tal interface pode comunicar de forma ineficiente caso o usuário se encontre em ambientes ou situações de vibração.

A Tabela 1 apresenta um resumo das vantagens e desvantagens de cada interface, a fim de facilitar a escolha da mais adequada.

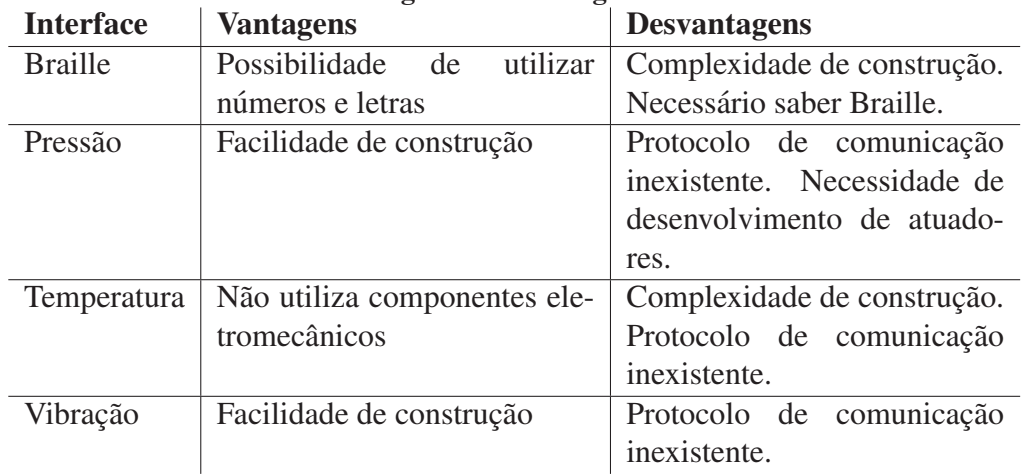

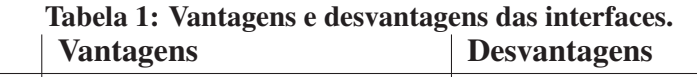

Por fim optou-se pela interface por vibração, pois a facilidade de construção se reflete em baixo custo. A vibração é facilmente perceptível pelo usuário e dificilmente causará desconforto. Apesar de ainda não existir um padrão para transmissão de informação para o usuário, um protocolo de comunicação de simples compreensão pode ser desenvolvido e implementado no dispositivo. Foi sugerido, em visita a ADVT, a utilização de "sistema martelo" em conjunto com a vibração. Tal sistema utilizaria um pino para gerar pressões na pele do usuário e auxiliar na comunicação. Porém, um sistema como esse aumentaria o custo e a complexidade de implementação, tornando-se assim inviável.

## 2.2.2 INTERFACE DE CONFIGURAÇÃO

A interface de configuração deve ser capaz de receber informações do usuário e utilizar essas para a devida configuração do dispositivo.

A interface de configuração deve contar ao menos com as seguintes funções:

Ajustar hora: Possibilita ao usuário ajustar o horário atual.

Informar hora: Informar a hora para o usuário.

#### 2.2.3 PESQUISA DE CAMPO

Para o desenvolvimento do dispositivo proposto é de fundamental importância o estudo da aplicação do mesmo, a fim de determinar se esse desempenha bem as funções para a qual foi desenvolvido e se atende às necessidades do público alvo.

Desse modo a Associação dos Deficientes Visuais de Toledo (ADVT), localizada na cidade de Toledo no Paraná, foi contatada durante o projeto e execução deste dispositivo.

Após o desenvolvimento inicial das interfaces de comunicação e configuração ocorreu o primeiro contato com a ADVT a fim de expor a ideia para obter informações pertinentes sobre a eficácia de sua funcionalidade e opiniões para possíveis melhorias no projeto.

A partir do primeiro contato com a associação a maneira como o relógio se comunicaria (interface de comunicação) foi drasticamente alterada visto que a proposta inicial foi avaliada como "complicada" ou "de difícil compreensão" pelos membros da associação. Desse modo foi poss´ıvel compreender suas dificuldades e necessidades possibilitando o desenvolvimento de interfaces mais simples e funcionais.

A interface de comunicação desenvolvida após o primeiro contato foi utilizada na execução do dispositivo e testada posteriormente pelos membros da associação, os quais aprovaram seu funcionamento e fizeram mais algumas sugestões que foram devidamente aplicadas ao projeto.

Com finalidade didática, para possibilitar comparação e talvez um futuro desenvolvimento do projeto, o presente trabalho traz a seguir o funcionamento das interfaces na Seção 2.2.4 que foi a ideia inicial e na Seção 2.2.5 que é o modo de funcionamento realmente executado.

## 2.2.4 DESENVOLVIMENTO DE FUNCIONALIDADES PRE-PESQUISA ´

Nesta seção encontra-se o desenvolvimento inicial do funcionamento das interfaces de comunicação e configuração que ocorreu antes do primeiro contato com a ADVT. As interfaces apresentadas nesta seção foram consideradas complexas e por esse motivo foram substituídas pelas interfaces apresentadas na Seção 2.2.5.

### 2.2.4.1 DISPOSIÇÃO DOS MOTORES DE VIBRAÇÃO

A interface de comunicação contaria com dois motores de vibração (MV), um na parte superior do pulso e outro na parte inferior, como mostrado na Figura 6, os quais seriam responsáveis por transmitir todas as informações pertinentes ao usuário.

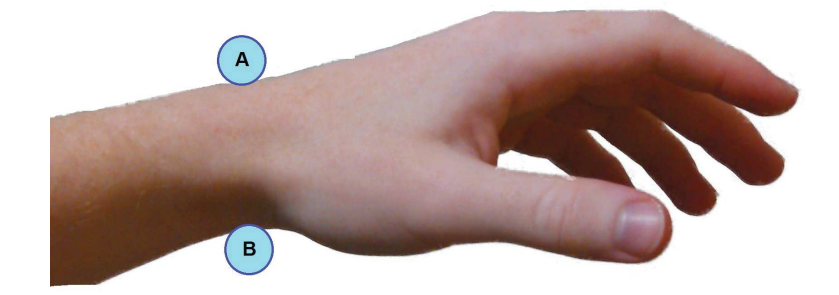

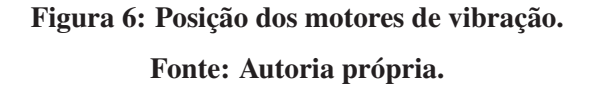

Os MV seriam dispostos conforme Figura 6 pois uma disposição unicamente na parte superior possibilitaria erros de interpretação das informações por parte do usuário, visto que quando apenas um dos MV fosse ativado o usuario teria certa dificuldade identificar qual foi. ´ O mesmo ocorreria caso os MV fossem dispostos unicamente na parte inferior. Este problema também poderia ser evitado caso a distância entre os MV fosse suficiente para que o usuário distinguisse facilmente entre eles, porém isso faria com que o dispositivo fosse maior que o necessário.

## 2.2.4.2 DISPOSIÇÃO DOS BOTÕES

Para essa etapa foi analisada a relação entre as interfaces e buscou-se uma maneira simples e rápida de realizar a configuração dos parâmetros internos do dispositivo. Além disso, optou-se por botões de tamanhos diferenciados para possibilitar a identificação dos mesmos por usuários cegos. A interface contaria então com quatro botões do tipo switch, sendo que um deles seria maior e exclusivo para o modo de informar horário (Seção 2.2.4.5), os outros seriam utilizados pelas funções de ajuste. Os botões estariam dispostos espacialmente no dispositivo de forma semelhante à Figura 7 para que, desta maneira, o usuário possa diferenciar e identificar os botões pelo tato. O número de botões proposto seria suficiente para garantir uma boa relação entre facilidade de configuração e economia de espaço.

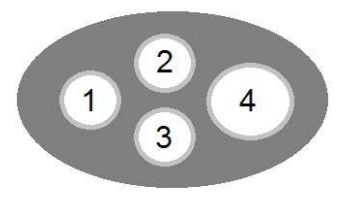

## Figura 7: Disposição aproximada dos botões no dispositivo. Fonte: Autoria própria.

Os nomes dos botões representados na Figura 7 são:

- BOTÃO 1 Botão de configuração
- $BOT\tilde{A}O2$  Botão de incremento
- $BOT\tilde{A}O3$  Botão de decremento
- $BOT\tilde{A}O$  4 Botão de hora

## 2.2.4.3 PROTOCOLO NUMÉRICO PADRÃO

O protocolo numérico padrão foi desenvolvido para possibilitar a passagem de informação numérica, de forma rápida, para o usuário através da interface de comunicação (composta pelos motores de vibração A e B) posicionados de acordo com a Figura 6. Foi criado para informar números de 1 a 60. O funcionamento é simples, o acionamento do MV A representa as dezenas, o acionamento do MV B representa as unidades e o acionamento simultâneo de A e B representa 5 unidades. Haverá intervalos de 250 ms entre acionamentos.

Exemplos de funcionamento:

Número 49 - aciona quatro vezes MV A, um acionamento simultâneo e quatro vezes MV B.

Número 50 - aciona cinco vezes o MV A.

Número 02 - aciona duas vezes o MV B.

Número 18 - aciona uma vez o MV A, um acionamento simultâneo e três vezes o MV B.

### 2.2.4.4 MODO DE CONFIGURAÇÃO DE HORÁRIO

Ao pressionar o Botão 1 por um segundo o dispositivo entra em modo de configuração e ativaria os dois motores de vibração duas vezes de forma rápida e simultânea para informar o usuario que o modo foi ativado. ´

Na primeira etapa deste modo o usuário usaria os Botões 2 e 3 para escolher entre os modos "manhã", "tarde" (manhã e tarde são referentes ao modo doze horas) ou "24 horas". O dispositivo ativará os motores de vibração (com intervalo de um segundo entre uma ativação e outra) de acordo com o modo selecionado sendo:

- "Manhã": ativa MV B seguido de MV A com uma pausa de 250 ms entre eles. A sequência pode ser associada com o sol nascente.
- "Tarde": ativa MV A seguido de MV B com uma pausa de 250 ms entre eles. A sequência pode ser associada com o sol poente.
- "24 horas": ativa MV A duas vezes com uma pausa de 250 ms que seria semelhante a informar o número vinte na forma numérica.

O usuário deve confirmar o modo selecionado pressionando novamente o Botão 1, que o faz passar para a segunda etapa.

Na segunda etapa o usuário deve usar os Botões 2 e 3 para incrementar e decrementar a hora, que seria informada pela interface de comunicação através do protocolo numérico descrito na Seção 2.2.4.3, com um intervalo de um segundo entre as ativações. O usuário deve confirmar a hora pressionando novamente o Botão 1, que o faz passar para a última etapa.

Na última etapa o usuário deve usar os Botões 2 e 3 para incrementar e decrementar os minutos, que seriam informados pela interface de comunicação através do protocolo numérico anteriormente descrito, com um intervalo de um segundo entre as ativações. O usuário deve confirmar a escolha pressionando novamente o Botao 1, o que finalizaria assim o ajuste da hora ˜ e faria o dispositivo retornar ao modo padrão (referenciado na Seção 2.2.4.6).

## 2.2.4.5 MODO DE INFORMAR HORÁRIO

Ao pressionar o Botão 4 o dispositivo informaria a hora da seguinte maneira: O dispositivo aguarda meio segundo para usuario se preparar, transmite a hora utilizando proto- ´ colo numérico (Seção 2.2.4.3), aguarda um segundo, informa os minutos utilizando protocolo numérico e, caso em formato doze horas (manhã ou tarde), aguarda um segundo e transmite "Manhã" ou "Tarde" (referenciados na Seção 2.2.4.4) de acordo com horário. Após concluir a transmissão o dispositivo voltaria para modo padrão (referenciado na Seção 2.2.4.6.

## $2.2.4.6$  MODO PADRÃO

O modo em questão é o modo padrão do dispositivo (modo normal de funcionamento). Neste modo o dispositivo aguarda comandos do usuário para entrar em modo de configuração ou para informar o horário.

O usuário só será capaz de acessar qualquer um dos modos se o dispositivo estiver no modo padrão, ou seja, o usuário não poderá acessar o modo de configuração (referenciado na Seção 2.2.4.4) caso o dispositivo esteja no modo de informar horário (referenciado na Seção 2.2.4.5) ou vice-versa.

## 2.2.5 DESENVOLVIMENTO DE FUNCIONALIDADES PÓS-PESQUISA

Esta seção descreve a configuração do dispositivo físico e do funcionamento das interfaces de comunicação e configuração que foram utilizadas na execução do dispositivo.

## 2.2.5.1 DISPOSIÇÃO FINAL DOS MOTORES DE VIBRAÇÃO

A interface de comunicação contará com dois motores de vibração (MV) na parte superior do pulso, um de cada lado do dispositivo, como mostrado na Figura 8, os quais serão responsáveis por transmitir todas as informações pertinentes ao usuário.

Todo o conjunto do dispositivo será fixado em um bracelete, de modo que os motores serão encapsulados individualmente e não estarão na mesma superfície rígida. Desse modo as vibrações se tornarão mais pontuais, facilitando, dessa forma, sua identificação. Caso o contrário, para os motores fixos em uma mesmo superfície rígida, as vibrações individuais seriam propagadas pelo dispositivo como um todo. Isso tornaria praticamente impossível para o usuario detectar qual dos motores foi acionado. ´

Os MV são dispostos dessa maneira, pois estímulos em regiões muito próximas geram certa confusão. Ao contrário do que se pensava na Seção 2.2.4.1 na qual acreditou-se que a disposição próxima alternando entre parte inferior e superior seria tão eficiente quanto a disposição devidamente espaçada.

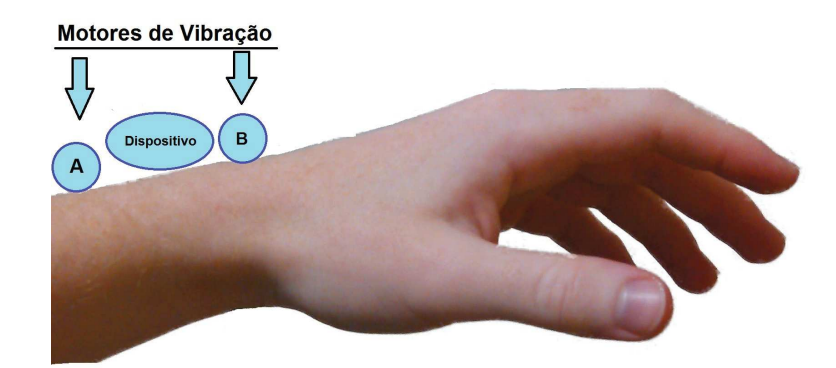

Figura 8: Posição final dos motores de vibração. Fonte: Autoria própria.

## 2.2.5.2 DISPOSIÇÃO FINAL DOS BOTÕES

A interface conta com quatro botões do tipo switch, do mesmo tamanho, dispostos espacialmente de forma linear no dispositivo, semelhante à Figura 9, na qual constata-se que botões encontram-se centralizados horizontalmente, porém deslocados verticalmente a cima do centro de modo que encontram-se mais proximos a boda superior do dispositivo. Desse ´ modo assim que o usuário localizar a parte superior conseguirá identificar a sequência dos botões. Constatou-se que quatro botões são suficientes para garantir facilidade na configuração do dispositivo.

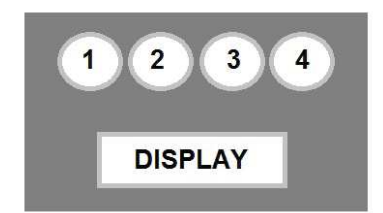

Figura 9: Disposição do display e dos quatro botões no dispositivo. Fonte: Autoria própria.

Os nomes dos botões representados na Figura 9 são:

BOTÃO 1 - Botão de configuração

- $BOT\tilde{A}O2$  Botão de incremento
- **BOTÃO 3** Botão de decremento

## $BOT\tilde{A}O4$  - Botão de hora

### 2.2.5.3 POSICIONAMENTO DO DISPLAY

Na configuração atual (pós-pesquisa) optou-se pela utilização de um display de sete seguimentos com quatro dígitos (semelhante ao apresentado na Figura 10) a fim possibilitar que usuários com visão suficientemente boa possam conferir o funcionamento do dispositivo. Facilitando na configuração do mesmo e na instrução do funcionamento do dispositivo para usuários com deficiência visual. O display ficou fisicamente localizado a baixo dos botões, como mostrado na Figura 9.

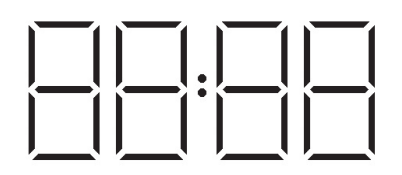

Figura 10: Display de sete seguimentos com quatro dígitos. Fonte: Autoria própria.

## 2.2.5.4 MODO DE CONFIGURAÇÃO DE HORÁRIO

Ao pressionar o Botão 1 por alguns instantes o dispositivo entra em modo de configuração e ativará os dois motores de vibração duas vezes de forma rápida e simultânea seguido da vibração de MV A para informar ao usuário que o modo de configuração de horas foi acessado.

Nesse modo, o usuário utilizará o Botão 2 e Botão 3 para incrementar e decrementar a hora. Ao pressionar o Botão 2 a hora será incrementada e MV A vibrará uma vez . O mesmo ocorre para o Botão 3, porém decrementando a hora.

A partir do modo de configuração de horas. Ao pressionar o Botão 1 o dispositivo passa instantaneamente para o modo de configuração de minutos e ativará os dois motores de vibração duas vezes de forma rápida e simultânea seguido da vibração de MV B para informar ao usuário que o modo foi ativado.

Tal modo funciona de forma semelhante ao modo de configuração de horas, porém nesse modo os minutos serão incrementados ou decrementados e MV B será responsável pelas vibrações

A partir do modo de configuração de minutos. Ao pressionar o Botão 1 o dispositivo entra instantaneamente no modo de seleção Manhã ou Tarde e ativará os dois motores de vibração duas vezes de forma rápida e simultânea para informar ao usuário que o modo foi ativado.

Dentro desse modo, o usuário utilizará o Botão 2 ou 3 para selecionar se o horário informado pertence ao período da manhã, identificado por uma vibração longa em MV A, ou ao período da tarde, identificado por uma duas vibrações longas em MV A.

A partir desse modo, caso o usuário pressione o Botão 1 novamente o dispositivo sai imediatamente do modo de configuração e ativará os dois motores de vibração uma vez de forma rápida e simultânea para informar ao usuário que a configuração foi completada. A máquina de estados apresentada na Figura 11 exemplifica o modo de configuração.

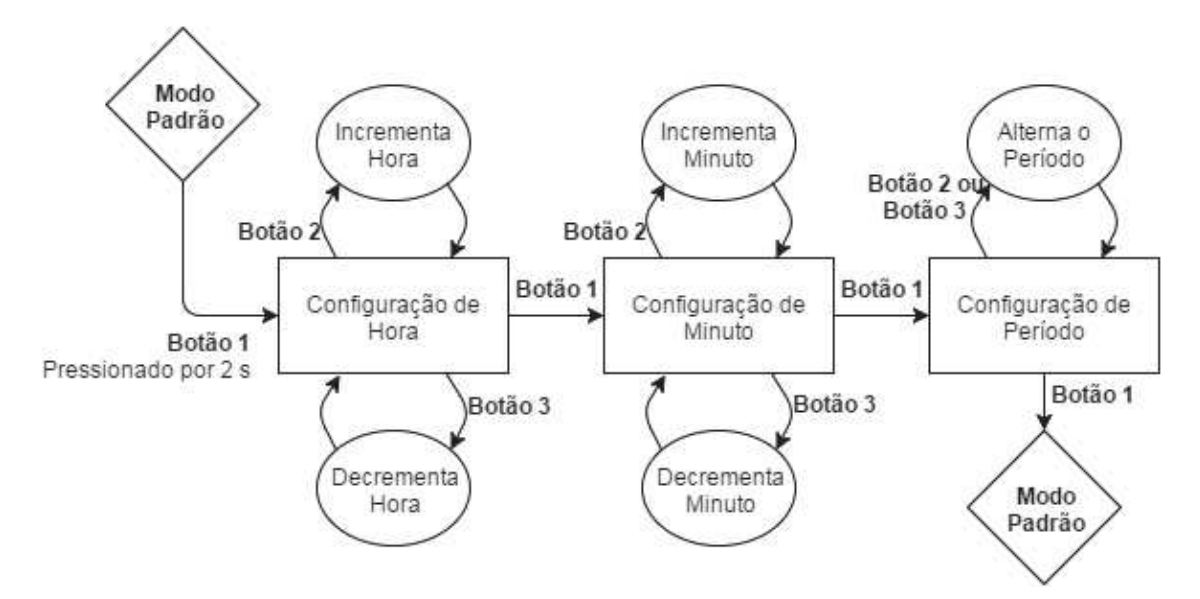

Figura 11: Máquina de estados que representa o modo de configuração. Fonte: Autoria própria.

Nesse modo (configuração de horário) o display estará ligado, mostrando a hora. Durante a configuração do período do dia o display mostrará A para o período da manhã (do latim *Ante meridiem*, antes do meio-dia) ou P para o período da tarde (do latim *Post meridiem*, após o meio-dia). Durante as vibrações o display será temporariamente desligado.

Observação: O tempo entre vibrações será  $T_0$ , o qual é descrito na Seção 2.2.5.6.

## 2.2.5.5 MODO DE INFORMAR HORÁRIO

Ao pressionar o Botao 4 o dispositivo informa a hora da seguinte maneira: ˜

O dispositivo aguarda meio segundo para que o usuario se prepare. ´

Ativa MV A. O número de vezes que MV A for ativado é equivalente ao número que representa a hora atual.

Logo em seguida. Aguarda duas vezes o tempo  $T_0$  e ativa MV B. O número de vezes que MV B for ativado é equivalente ao número que representa a dezena dos minutos.

Para exemplo imaginemos que são 10h37 da manhã. A sequência de vibrações ocorrerá da seguinte forma:

1 - MV A será ativado 10 vezes.

2 - MV B será ativado 3 vezes.

Sendo assim sabemos que pelo menos são 10h30.

Caso o usuário queira saber os minutos com precisão, ou o período (manhã ou tarde), o mesmo tem dez segundos após o término das ativações de MV B para pressionar o Botão 4 novamente.

Durante esse intervalo o display estará ligado mostrando a hora.

Caso o Botão 4 seja pressionado novamente dentro desse intervalo (dez segundos) o dispositivo informara os minutos e o período do dia da seguinte forma:

O dispositivo aguarda meio segundo para o usuario se preparar. ´

Ativa MV B. O número de vezes que MV B for ativado é equivale ao número de minutos do horário atual.

Logo em seguida. Aguarda duas vezes o tempo  $T_0$  e ativa MV A, sendo uma ativação longa representando do período da manhã e duas ativações longas representando o período da tarde.

Desse modo, para o exemplo dado, a sequência de ativações ocorre da seguinte forma:

1 - MV B será ativado 7 vezes.

2 - MV A receberá uma ativação longa.

Assim sabemos que além da informação obtida na etapa anterior temos mais sete minutos e o período é manhã. Portanto, juntando as informações, é fácil concluir que a hora informada é 10h37 da manhã. A máquina de estados apresentada na Figura 12 exemplifica o modo de informar horário.

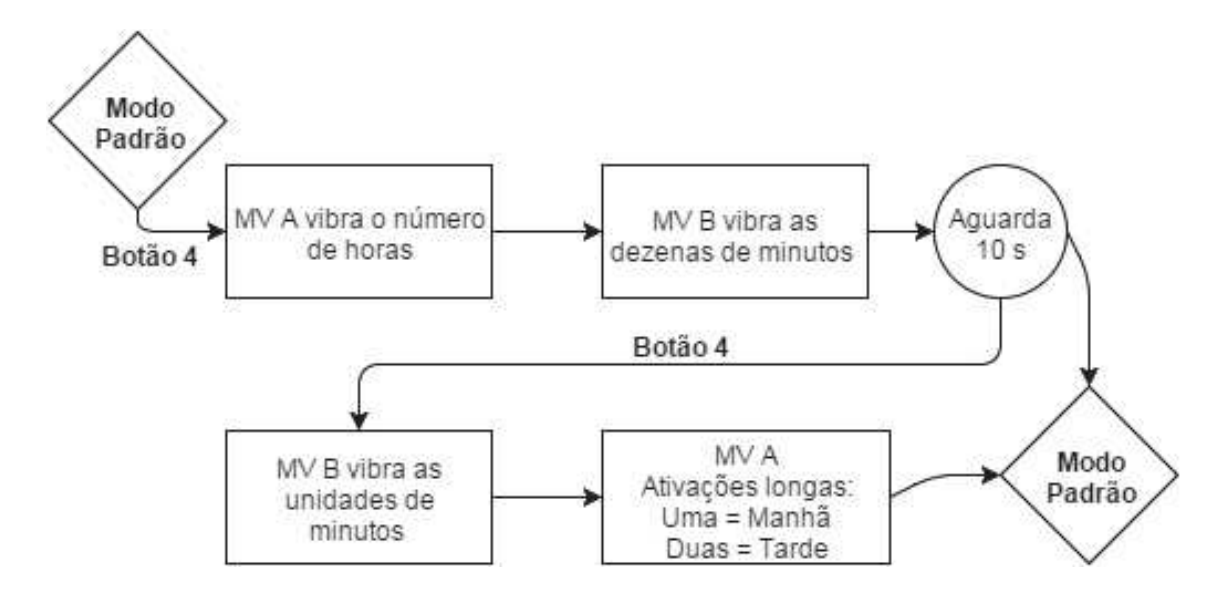

Figura 12: Máquina de estados que representa o modo de informar horário. Fonte: Autoria própria.

Logo após o término das ativações o display permanecerá ativo por dois segundos mostrando A para o período da manhã ou P para o período da tarde

Observação: O tempo mínimo entre as ativações consecutivas é  $T_0$ , o qual é devidamente explicado na Seção 2.2.5.6.

#### 2.2.5.6 TEMPO ENTRE VIBRAÇÕES

O tempo  $T_0$  foi determinado como tempo entre as ativações consecutivas dos motores de vibração. Sendo assim quando um motor é ativado repetidas vezes em sequência o intervalo de tempo entre uma ativação e outra é  $T_0$ .

Para o tempo  $T_0$  temos duas opções que podem ser selecionadas pelo usuário, a opção rápida e opção lenta.

Na opção rápida  $T_0$  vale 200 ms. Na opção lenta  $T_0$  vale 400 ms.

Esse tempo foi parametrizado para possibilitar que usuarios iniciantes possam adaptar- ´ se mais facilmente ao funcionamento do dispositivo iniciando seu aprendizado na opção lenta e se desejado utilizando posteriormente a opção rápida.

A escolha do tempo entre vibrações ocorre no modo padrão (Seção 2.2.5.7).

Para selecionar a opção rápida o usuário deve pressionar o Botão 2 (botão de incremento) por alguns instantes, até que o dispositivo ative o MV A duas vezes seguidas de forma rápida (intervalo entre ativações será  $T_0 = 200$  ms).

Para selecionar a opção lenta o usuário deve pressionar o Botão 3 (botão de decremento) por alguns instantes, até que o dispositivo ative o MV B duas vezes seguidas de forma lenta (intervalo entre ativações será  $T_0 = 400$  ms).

Após ativação o dispositivo retorna automaticamente para o modo padrão.

## $2.2.5.7$  MODO PADRÃO

O modo em questão é o modo normal de funcionamento. Neste modo o dispositivo aguarda comandos do usuário para entrar em modo de configuração ou para informar o horário. O usuário só será capaz de acessar qualquer um dos modos se o dispositivo estiver no modo padrão, ou seja, o usuário não poderá acessar o modo de configuração caso o dispositivo esteja no modo de informar horário ou vice-versa. Nesse modo o display encontra-se apagado para economia de energia.

### 2.2.6 CONSIDERAÇÃO SOBRE DATA

Optou-se por não armazenar data (dia, mês e ano), pois tornaria ambas as interfaces muito complexas, o que dificultaria a configuração e a compreensão do usuário.

## 2.3 PROJETO DO CIRCUITO

O processo de desenvolvimento do circuito iniciou-se a partir da analise do funciona- ´ mento proposto. Sendo assim observou-se no circuito a necessidade de controlar perifericos ´ (display e motores de vibração), de adquirir dados (leitura dos botões) e de flexibilidade (alterac¸oes nos modos de funcionamento para possibilitar testes). A partir disso ficou evidente que ˜ para atender essas necessidades, mantendo a ideia inicial de portabilidade, a utilização de um microcontrolador seria o mais adequado.

#### 2.3.1 MICROCONTROLADOR

A utilização de um microcontrolador facilita a implementação das interfaces reunindo todos os elementos lógicos necessários em um único circuito integrado, de fácil configuração e baixo consumo de energia. O baixo consumo é desejado, pois a fonte utilizada pelo dispositivo, sendo ela uma pilha ou bateria, terá uma duração maior para o menor consumo.

Quase qualquer microcontrolador será capaz de realizar a tarefa proposta, porém é de fundamental importância a escolha correta do microcontrolador levando em consideração o número de pinos, para que haja o bom aproveitamento das capacidades do mesmo.

O microcontrolador deverá contar com o mínimo de 18 portas de entrada e saída, sendo que 12 portas serão utilizadas pelo display, 4 portas serão utilizadas como entrada para leitura dos botões (interface de configuração) e 2 portas de saída para controlar os motores de vibração (interface de comunicação).

A partir disso buscou-se o melhor dispositivo visando a facilidade de aquisição e menor custo, o que resultou na escolha do PIC 16F877A, da empresa MICROCHIP.

O microcontrolador em questão já está a um bom tempo no mercado o que facilitou a aquisição do mesmo. Possui 40 pinos, dentre eles 33 pinos que podem ser utilizados como entrada e saída, sendo assim atende os requisitos mínimos. Todo dispositivo microcontrolado necessita de alguma forma de oscilação de tensão para possibilitar o avanço de uma instrução para outra. Instruções são o que geram os processos, portanto se o dispositivo parar em uma instrução, seu processamento é congelado. Sendo assim, sem a oscilação o controlador não funcionará. Esse tipo de oscilação é conhecido como *clock*. Alguns microcontroladores possuem circuitos internos para a geração de tal oscilação, o que para vários casos é interessante, porém tais circuitos são limitados a baixas frequências de oscilação e não são tão precisos quanto circuitos externos. O *clock* de um microcontrolador, em linguagem simples, é o que define a velocidade com que o dispositivo irá processar as tarefas. Uma consideração importante nesse ponto é a de que quanto maior for a frequência de funcionamento do dispositivo, maior será o número de operações que o mesmo pode fazer em determinado período de tempo. Consequentemente, maior será a potência necessária para funcionamento do mesmo.

## 2.3.1.1 CIRCUITO OSCILADOR

Para um relógio, a frequência de oscilação deve ser de alta confiabilidade, caso contrário o dispositivo irá atrasar ou adiantar as horas. Por esse motivo optou-se pela utilização de um cristal de oscilação, que garante oscilações mais precisas do que circuitos Resistor Capacitor ou osciladores internos. Sendo assim, para a escolha da frequência de oscilação, medida em Hz (Hertz), o *datasheet* do dispositivo foi consultado a fim de escolher o cristal adequado para o projeto. Desse modo, observou-se que para que o PIC funcione em baixas tensões (tensão mínima de 2 V) a sua frequência de oscilação (ou *clock*) deve ser de no máximo 4 MHz. Como mostra o gráfico da Figura 13.

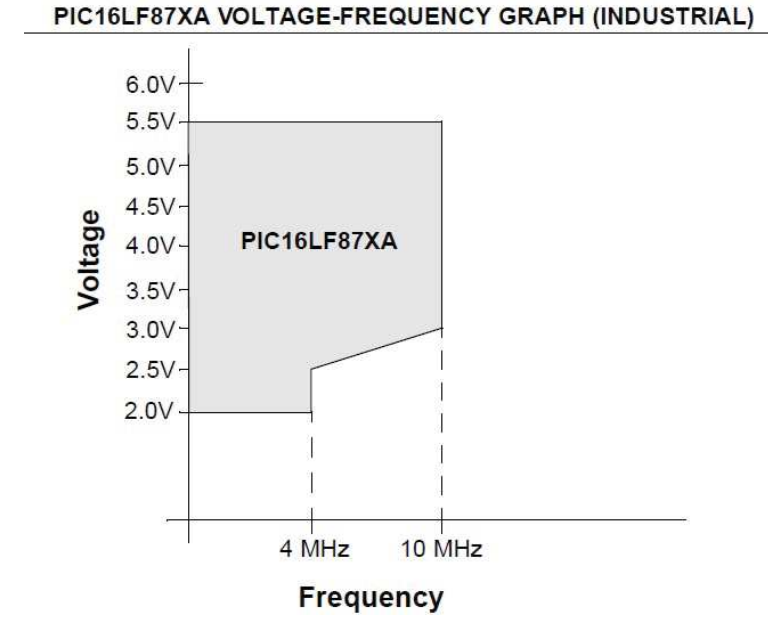

Figura 13: Gráfico de relação tensão de funcionamento por frequência de oscilação. Fonte: *Datasheet* do dispositivo (MICROCHIP, 2012).

Portanto o cristal oscilados de 4 MHz foi o escolhido, pois é o ponto ótimo entre frequência de oscilação e tensão de funcionamento. A partir disso, seguiu-se a recomendação do *datasheet* quanto a montagem do circuito oscilador, o que resultou na adição de dois capacitores cerâmicos de 15 pF ao circuito.

#### 2.3.2 CIRCUITO DE LEITURA DOS BOTÕES

A leitura dos botões será realizada através do microcontrolador. O circuito para realizala seguirá o diagrama da Figura 14. Foi feita a escolha deste formato (utilizando resistor de pull-up), pois um pino de entrada digital consome a menor potência quando a tensão de entrada está próxima da tensão de alimentação do microcontrolador (MICROCHIP, 2009).

O circuito garante valor lógico alto na porta do microcontrolador quando o botão está solto e valor lógico baixo quando botão está pressionado.

## 2.3.3 CIRCUITO PARA ACIONAMENTO DO MOTOR DE VIBRAÇÃO

O motor de vibração necessita de um circuito de potência que possibilite sua ativação a partir do microcontrolador e seja capaz de fornecer corrente nominal para o mesmo. Esse tipo de circuito, também referido como "Drive", pode ser simples ou complexo dependendo das características do motor a ser ativado e a forma de acionamento desejada. Para casos em

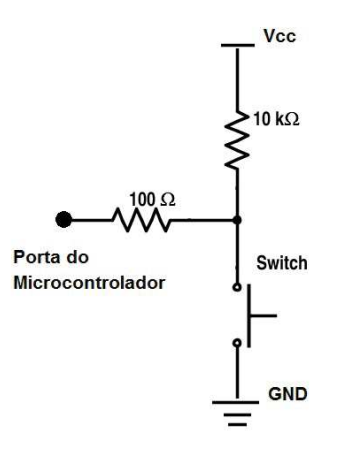

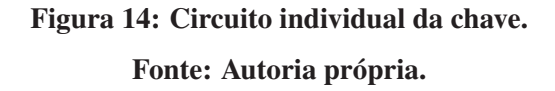

que é necessário o controle de velocidade e sentido de giro o "Drive" é mais complexo. Para o caso em questão, só é necessário ativar o motor em um único sentido e, preferencialmente, com rotação nominal. Sendo assim, o circuito de controle se resume a um transistor conectado a uma porta de saída do microcontrolador, como pode ser observado na Figura 15. Obtemos, portanto, um "Drive" simples de baixo custo.

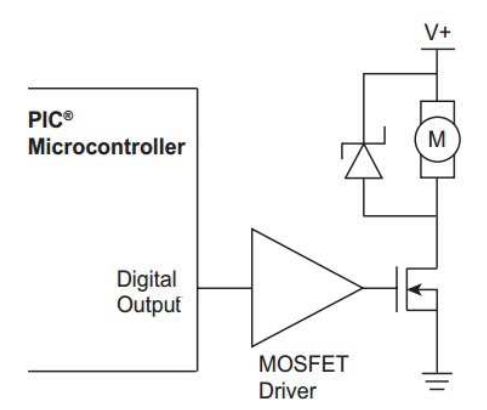

Figura 15: Circuito simplificado de acionamento de motores. Fonte: (MICROCHIP, 2009)

Para o caso da Figura 15 o drive utiliza transistores do tipo MOSFET. Porém para o projeto optou-se por um transistor BJT do tipo NPN, que nesse caso é utilizado como chave. Possibilitando o acionamento dos motores de vibração de forma simples e confiável sempre que o nível lógico no respectivo pino de saída do microcontrolador for um.

O circuito individual desenvolvido para cada motor é demonstrado na Figura 16.

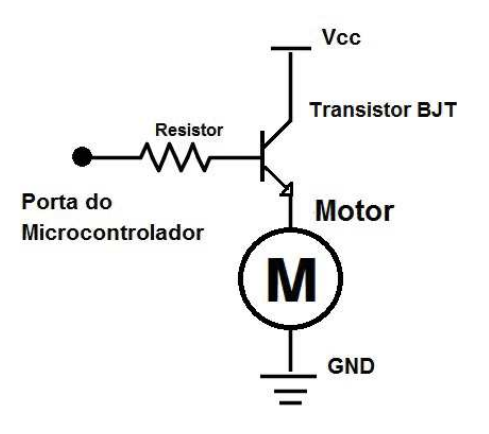

Figura 16: Circuito para acionamento do motor de vibração. Fonte: Autoria própria.

Complementando as informações, o motor de vibração em questão (apresentado fora de escala na Figura 17), funciona com uma tensão de até 3 V e uma corrente nominal de 75 mA. Desse modo o transistor deve ser capaz de ativar o dispositivo fornecendo a tensão e corrente necessária. Portanto, um transistor BJT de uso geral é mais do que o suficiente para fazer a ativação do mesmo e uma resistência entre 100 e 1000  $\Omega$  é o necessário para garantir com segurança que a corrente fornecida pelo microcontrolador não exceda 20 mA.

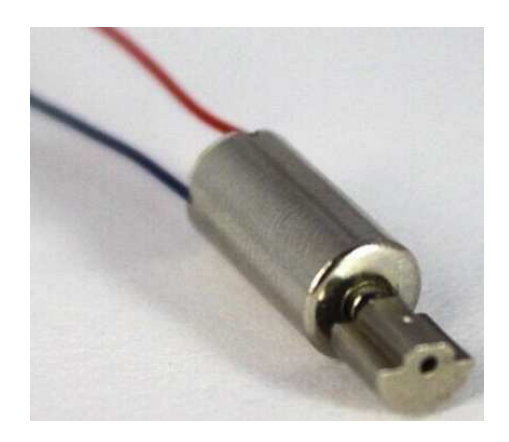

Figura 17: Motor de vibração. Fonte: Autoria própria.

Para o PIC em questão a corrente máxima que pode ser fornecida sem riscos de danos ao dispositivo é 20 mA. (MICROCHIP, 2012).

#### 2.3.4 DISPLAY DE QUATRO DÍGITOS

Para acionamento de displays digitais é necessário, na maioria das vezes, um circuito de potência para que apenas uma pequena parcela da corrente fornecida para o display passe pelo circuito de controle, evitando assim que o mesmo sofra avarias pelo excesso de corrente.

#### 2.3.4.1 RESUMO DO FUNCIONAMENTO DO DISPLAY

O display em questão é do tipo catodo-comum. Isso significa que os leds que compõe os sete segmentos do display possuem seu catodo curto-circuitado em um unico pino de controle ´ do dígito, modelo exemplificado na Figura 18.

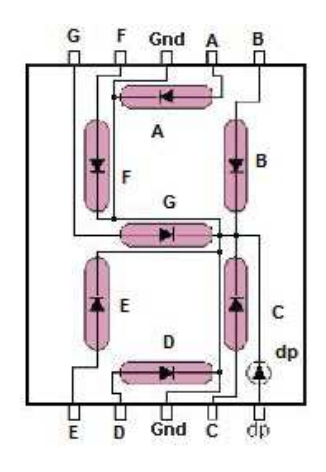

Figura 18: Exemplo de display do tipo catodo-comum. Fonte: Adaptado de: http://www.codeproject.com/KB/system/steppermotorcontrol/pic10.jpg

O desenho do modelo utilizado no circuito pode ser visualizado na Figura 19 o qual e´ composto por quatro displays do tipo catodo-comum, os quais possuem internamente os pinos de A a G curto-circuitados e os pinos D0 a D3 são equivalentes ao pino GND de cada dígito do modelo representado na Figura 18. O pino X ativa os pontos que fazem a separação de hora e minuto no display se o pino D2 estiver em tensão zero.

Sendo assim, para exibir um número no display mostrado na Figura 19, os leds que formam o número (pinos A a G) devem receber tensão positiva e o pino de controle do dígito desejado (pinos de D0 a D3) deve ser interligado com a tensão de referência (ou *ground*, 0 V). Observa-se que não há como apresentar diferentes valores numéricos em cada um dos dígitos simultaneamente. Portanto, para mostrar os diferentes valores ocorre uma multiplexação, que é a ativação consecutiva dos dígitos de forma rápida, o que cria a impressão de que todos os dígitos estão ativados constantemente.

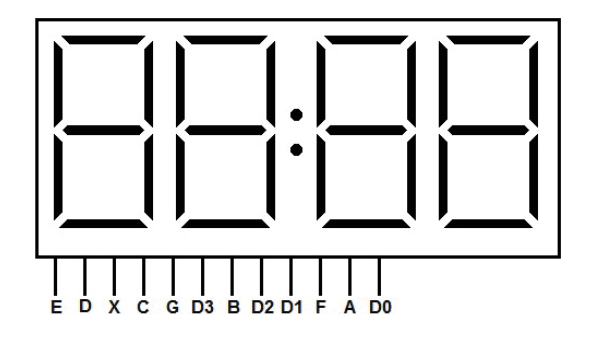

Figura 19: Desenho representante do display utilizado. Fonte: Autoria própria.

## 2.3.4.2 CONSIDERAÇÕES PARA O CIRCUITO DE ACIONAMENTO DO DISPLAY

Para este projeto o circuito de potência pôde ser desconsiderado, pois o display utilizado é de baixíssima potência. Simplesmente para fins de exemplificação, ao ativar os sete seguimentos simultaneamente de um dos dígitos do display a corrente não ultrapassa 10 mA.

Para que os dígitos sejam mostrados no display o microcontrolador deve ativar as portas referentes aos leds que formam o número desejado. Portanto mesmo que o microcontrolador ative todos os leds de um dígito simultaneamente a soma da corrente fornecida pelos seus pinos não chega a 10 mA e será a mesma corrente absorvida pelo pino referente ao dígito ativado. Portanto o microcontrolador sera capaz de lidar com o controle direto do display sem sofrer ´ nenhum dano, pois para o PIC em questão a corrente máxima que pode ser fornecida por pino e 20 mA, como citado anteriormente. ´

### 2.3.5 CIRCUITO TEÓRICO

A partir dos circuitos apresentados anteriormente foi desenvolvido o circuito teórico completo do dispositivo. Como já comentado o circuito contará com quatro botões, dois motores de vibração, diversos resistores, dois transistores, um display de quatro dígitos, um microcontrolador e o devido circuito do cristal oscilador.

Um modelo de circuito foi gerado em um software de simulação e pode ser visualizado na Figura 20.

A lista completa de componentes encontra-se na Seção 5.2 e o circuito projetado na Seção 5.1, ambas fazem parte do Apêndice.

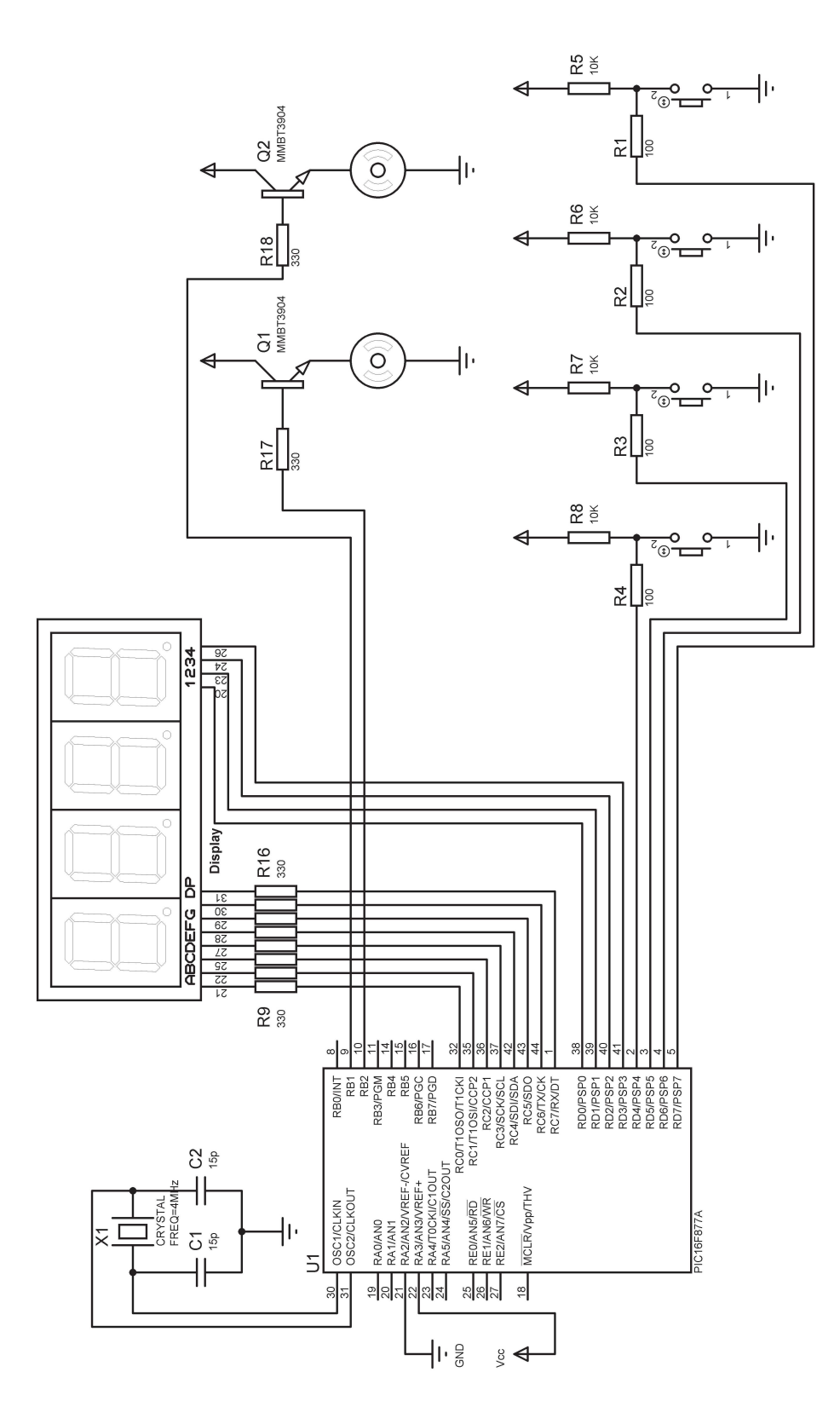

Figura 20: Disposição do display e dos quatro botões no dispositivo. Fonte: Autoria própria, com auxilio de software de simulação.

## 2.4 EXECUÇÃO

Nesta seção será apresentado o desenvolvimento prático do circuito, bem como sua execução em um dispositivo experimental, seguindo as seguintes etapas: Montagem do protótipo; Programação do microcontrolador; Testes iniciais; Miniaturização do circuito; Manufatura da placa do circuito; Desenvolvimento da carcaça do dispositivo; Testes finais.

As etapas citadas serão apresentadas a seguir e envolvem a parte relevante no desenvolvimento do projeto do dispositivo e sua versão experimental.

## 2.4.1 MONTAGEM DO PROTÓTIPO

Após a escolha dos componentes a serem utilizados um protótipo foi montado utilizando mais de uma *breadboard* (placa especifica para montagem de protótipos) semelhante a da Figura 21. O protótipo iniciou-se com uma configuração muito próxima ao do circuito apresentado na Seção 2.3.5), com apenas algumas variações nos pinos em que o display foi conectado.

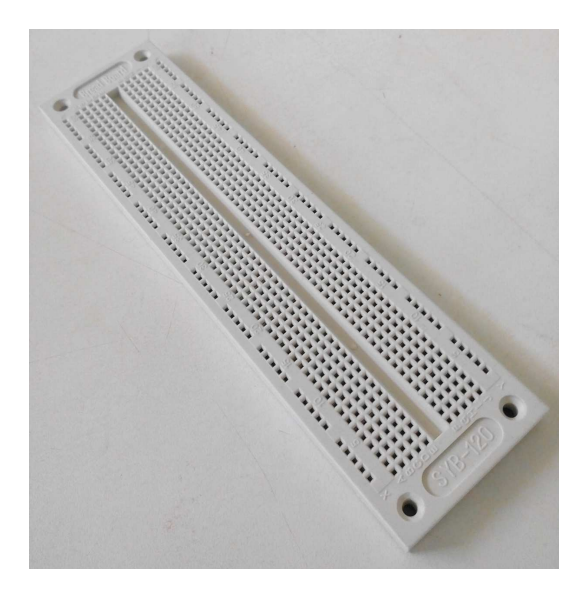

Figura 21: Modelo de *breadboard* utilizada. Fonte: Autoria própria.

Apenas para fins de curiosidade a Figura 22 mostra o circuito montado na *breadboard* e a configuração de conexão na qual o protótipo foi testado. Graças ao material utilizado (bre*adboard* e cabos de conexão) as conexões físicas de um ponto a outro do circuito nem sempre eram confiáveis, o que gerou uma série de dificuldades durante os testes iniciais (Seção 2.4.3).

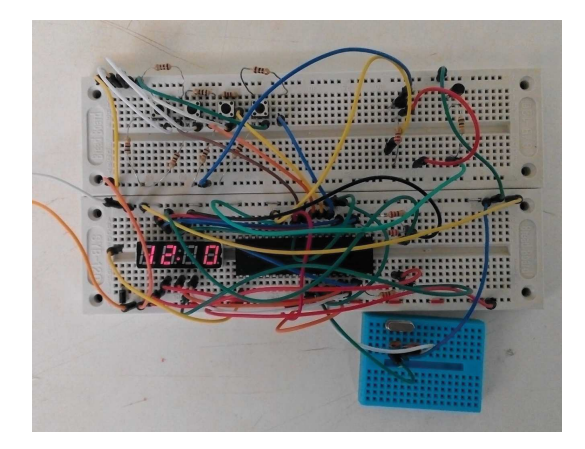

Figura 22: Protótipo montado na *breadboard* Fonte: Autoria própria.

## 2.4.2 PROGRAMAÇÃO DO MICROCONTROLADOR

O microcontrolador é um dispositivo programável que possibilita até 100 mil ciclos de escrita em sua memória *flash* (memória de programa).(MICROCHIP, 2012)

O PIC utilizado também possibilita a programação serial diretamente no circuito, através do método ICSP ou *In-Circuit Serial Programming*, para o qual não há a necessidade de remover o microcontrolador do circuito para a sua devida gravação. Tal método foi utilizado todas as vezes em que a gravação do dispositivo foi necessária.

## 2.4.2.1 GRAVADOR UTILIZADO

O gravador utilizado é um "Gravador de PIC USB K150", representado na Figura 23, o qual possibilita que o PIC seja gravado a partir da porta USB do computador. Para o processo de gravação o PIC pode ser inserido no soquete de gravação (item 1 da Figura 23) ou o gravador pode ser conectado diretamente no circuito onde encontra-se o PIC atraves do plug para ICSP ´ (item 2 na Figura 23).

#### 2.4.2.2 PROCESSO DE GRAVAÇÃO

Após a montagem do protótipo ter sido completada foi realizada a conexão para programação, que seguiu o diagrama da Figura 24 no qual os pinos do gravador (identificados da parte inferior do mesmo) são conectados aos pinos de programação do microcontrolador. A partir desse ponto o gravador é conectado ao computador pela porta USB e o software de gravação ("microbrn", específico para o gravador em questão, representado na Figura 25) já pode enviar

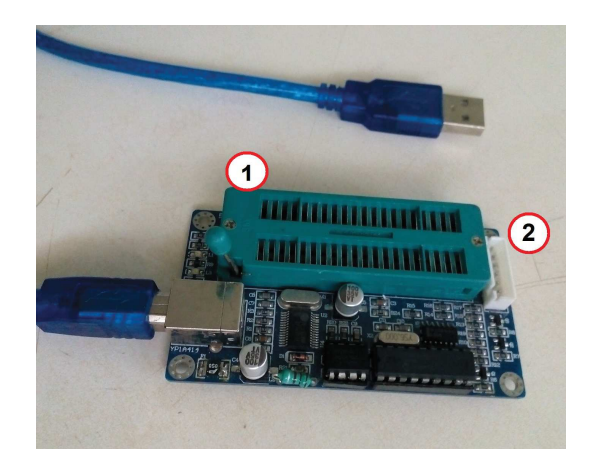

Figura 23: Gravador de PIC USB k150. Soquete de gravação (1). Plug ICSP (2). Fonte: Autoria própria.

o codigo desejado para o PIC. ´

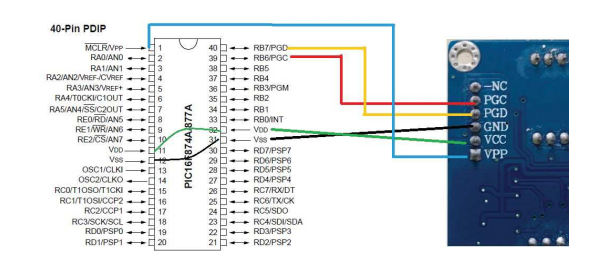

Figura 24: Conexão para gravação ICSP, entre gravador e PIC. Fonte: Autoria própria.

A linguagem C foi a escolhida para programação do dispositivo, visto que a mesma já possui funções que facilitam a realização de cálculos matemáticos de divisão e multiplicação, além de outras facilidades de programação.

Toda linguagem necessita de um compilador, que é um software que lê o código escrito pelo programador e converte o mesmo para dados binários que são compreendidos pelo sistema desejado (nesse caso o microcontrolador PIC). O compilador utilizado é o "PIC C Compiler". Portanto o código apresentado na Seção 5.5 só irá funcionar adequadamente se compilado pelo compilador citado.

Ao compilar o código em linguagem C, o compilador gera um arquivo no formato hexadecimal (arquivo de final .hex) o qual deve ser utilizado no software de gravação para a correta gravação do dispositivo.

| $0000 -$<br>$0008 -$<br>0010:<br>$0018 -$<br>0020:<br>$0028 -$<br>0030:<br>$0038 -$ | ROM DATA<br>0034<br>0879<br>00F8<br>0825<br>CROO<br>OEEE<br>0AA7<br>0081 | 3005 008A 2D3F 0000 00FF<br>080A 00A0 018A 0804 00A2<br>281B 190B 282C 0822 0084 0823 00F7 0824<br>OE7E | 00A5 087A 00A6 1383<br>00F9 0826 00FA 0820 |                          | OEO3<br>0877                                                                             | 0183 00A1<br>0033 0878<br>1283 1E8B |       | 7<br>, W<br>. V. Z.                                                                                                    | db<br>$\ddot{=}$ | VPP1       |
|-------------------------------------------------------------------------------------|--------------------------------------------------------------------------|----------------------------------------------------------------------------------------------------|--------------------------------------------|--------------------------|------------------------------------------------------------------------------------------|-------------------------------------|-------|----------------------------------------------------------------------------------------------------|------------------|------------|
|                                                                                     |                                                                          |                                                                                                    |                                            |                          |                                                                                          |                                     |       |                                                                                                    |                  |            |
|                                                                                     |                                                                          |                                                                                                    |                                            |                          |                                                                                          |                                     |       |                                                                                                    |                  |            |
|                                                                                     |                                                                          |                                                                                                    |                                            |                          |                                                                                          |                                     |       |                                                                                                    |                  |            |
|                                                                                     |                                                                          |                                                                                                    |                                            |                          |                                                                                          |                                     |       |                                                                                                    |                  |            |
|                                                                                     |                                                                          |                                                                                                    |                                            |                          |                                                                                          |                                     |       | $, ".*.*$                                                                                                    |                  | <b>LOW</b> |
|                                                                                     |                                                                          |                                                                                                    |                                            |                          |                                                                                          | 008A 0E21                           |       | $3.5 - 1$                                                                                                    |                  |            |
|                                                                                     |                                                                          |                                                                                                    |                                            | 0009 1183 1203 282F 3008 |                                                                                          |                                     |       | $\ldots$                                                                                                    |                  | DAT        |
|                                                                                     |                                                                          |                                                                                                    | 0827 3C09 1803 2856 01A7 0AB4              |                          |                                                                                          |                                     |       | $\cdots$ $V$                                                                                                    |                  |            |
|                                                                                     |                                                                          | 0834 3C64 1D03 2844 01B4                                                                                |                                            |                          | OAR3                                                                                     | ORAR 1DO3                           |       | 4d.D                                                                                                    |                  | CLK        |
| 0040:                                                                               | 03AB                                                                     | 08A9 1D03 03A9 0833 3C3C 1D03 284A                                                                      |                                            |                          |                                                                                          |                                     |       | 35.3                                                                                                    | ë                |            |
| $0048 -$                                                                            |                                                                          |                                                                                                    |                                            |                          |                                                                                          |                                     |       | .24.0.                                                                                                    |                  | VCC        |
| $0050 -$                                                                            |                                                                          |                                                                                                    |                                            |                          |                                                                                          |                                     |       | 1.7.7.                                                                                                    |                  |            |
| 0058:                                                                               |                                                                          |                                                                                                    |                                            |                          | 1486                                                                                     |                                     |       | .                                                                                                    |                  |            |
| $0060 -$                                                                            |                                                                          |                                                                                                    |                                            |                          |                                                                                          |                                     |       | . 7                                                                                                    |                  | GND        |
| 0068:                                                                               |                                                                          |                                                                                                    |                                            |                          | OBF7                                                                                     |                                     |       | $X_1, \ldots, X_n$                                                                                                    |                  |            |
| 0070:                                                                               |                                                                          |                                                                                                    |                                            |                          |                                                                                          |                                     |       |                                                                                                    |                  |            |
| COM x                                                                               |                                                                          |                                                                                                    |                                            |                          |                                                                                          |                                     |       |                                                                                                    | e                |            |
|                                                                                     |                                                                          | 120A<br>TCSP                                                                                            | 2R1R<br>1106 1283                          |                          | 0831 3COD 1D03 2856 3001<br>1683 1086 1283<br>1506 0008 3037<br>1903 2878 3001 00F8 01F7 | 01B3 03B2 0832 3C3C 1D03            | Ready | 2850 01B2 0AB1<br>00B1 110B 118A<br>0008 1683<br>0084 1383 0800<br>286D 0BF8<br>286C 304A 00F7 0BF7 2873 2876 0B80 286A | 1J.5v.1          | ₩<br>QD.   |

Figura 25: Software utilizado para gravação. Fonte: Autoria própria.

#### 2.4.3 TESTES INICIAIS

O dispositivo foi programado com alguns codigos simples para testar individualmente ´ os periféricos (display, motores de vibração e botões). Assim problemas individuais foram detectados e resolvidos. A causa de grande parte dos problemas iniciais foi o mau contato em conexões da *breadboard* o qual ocorreu ocasionalmente durante alguns dos momentos de teste. O problema citado se tornou comum tendo em vista que as conexões não eram permanentes e poderiam ser removidas acidentalmente.

Após os periféricos terem sido devidamente testados o primeiro código completo foi gravado no dispositivo. Durante a execução desse código percebeu-se algumas falhas no algoritmo, as principais foram: contagem incorreta de passagem de tempo e travamento do microcontrolador nas funções de detecção do pressionamento dos botões. As falhas foram posteriormente corrigidas.

## 2.4.4 MINIATURIZAÇÃO DO CIRCUITO

Chegado ao ponto em que o circuito utilizado para protótipo mostrou-se realmente funcional iniciou-se a miniaturização do mesmo com o objetivo de utilizá-lo no dispositivo experimental.

Com o protótipo em mãos a miniaturização do circuito iniciou-se pela escolha dos componentes miniaturizados ou SMD.

Componentes SMD (*Surface Mount Device*) são componentes miniaturizados para montagem em superfície, tais componentes possibilitam o desenvolvimento de placas de circuito sem a necessidade de perfurar as mesmas para adicionar os dispositivos.

Para o projeto em questão a escolha dos componentes se resumiu em verificar os equivalentes em SMD dos dispositivos utilizados, pelo fato de os dispositivos utilizados possuírem equivalentes em miniatura, o que facilitou o desenvolvimento. Desse modo o projeto mantevese praticamente inalterado (em questões de especificação de componentes).

Após o estudo e escolha dos devidos componentes é necessário projetar a placa de circuito adequada. No caso o projeto da placa envolve posicionar os componentes e tracar as trilhas de ligação entre eles. Atualmente existe uma variedade considerável de softwares que auxiliam nesse tipo de projeto.

Sendo assim o *layout* do circuito foi desenvolvido utilizando um desses softwares e pode ser observado na Figura 31, pertencente ao Apêndice.

## 2.4.5 MANUFATURA DO CIRCUITO FINAL

Após o desenvolvimento do *layout* é necessário transformar o mesmo em uma placa de circuito para possibilitar assim a montagem e solda dos componentes.

Para a confecção da placa utilizou-se o método de transferência térmica e corrosão por percloreto de ferro. O processo de manufatura, bem como a lista de materiais utilizados esta´ descrito na Seção 5.3, pertencente ao Apêndice.

Com a placa em mãos os componentes foram cuidadosamente posicionados e soldados. A maior dificuldade ocorreu durante a soldagem do microcontrolador, que possui um número grande de pinos e a distância entre um pino e outro é pequena (aproximadamente 0,4 milímetros). Tal fato gerou pequenos curto-circuitos causados por solda mal distribuída, os quais eram quase imperceptível devido ao tamanho to dispositivo.

A seguir encontram-se algumas dicas e cuidados a serem tomados durante o processo de soldagem.

Evitar aquecer excessivamente o dispositivo ou circuito durante a soldagem. Aquecimento em excesso pode causar a perda de dispositivos por queima ou ainda danificar as trilhas do circuito.

Evitar depositar grandes quantidades de solda. Solda em excesso pode gerar variados problemas como curtos e irregularidades no posicionamento de componentes. Sem a ferramenta adequada, a remoção de excesso de solda se torna uma tarefa muito complicada. Recomendo utilização de "malha de dessoldagem" para a remoção do excesso de solda.

Posicionar cuidadosamente o componente antes de soldá-lo. Um componente mal po-

sicionado ou soldado acidentalmente no local errado irá gerar mau funcionamento do circuito e o processo de dessoldagem e retrabalho geralmente é muito mais complexo do que o processo de solda em si.

Optar por soldar primeiramente os componentes centrais e menores. Desse modo a região a ser soldada fica mais aberta, possibilitando maior mobilidade do ferro de solda.

Uma consideração importante é verificar todo o circuito pós-soldagem em busca de curtos ou quaisquer tipos de falhas. A verificação deve ser realizada antes de se fornecer qualquer tipo de alimentação ao circuito. Essa etapa é importante, pois caso o circuito seja alimentado e haja algum tipo de curto-circuito ou ligação indevida algum componente pode ser permanentemente danificado.

## 2.4.6 DESENVOLVIMENTO DA CARCAÇA

A placa de circuito, depois de finalizada e testada, foi desgastada para remover o excesso das laterais e uniformizar o contorno. Cuidados foram tomados durante o desgaste mantendo-se uma distância mínima entre a lateral e a trilha mais próxima da borda, dessa maneira o circuito foi mantido intacto.

A partir desse ponto o circuito foi medido e suas dimensões (altura, largura e comprimento) foram utilizadas para gerar o modelo 3D da parte base da carcaça para o dispositivo experimental já levando em consideração o espaço necessário para a alimentação. Tal peça é apresentada na Figura 26.

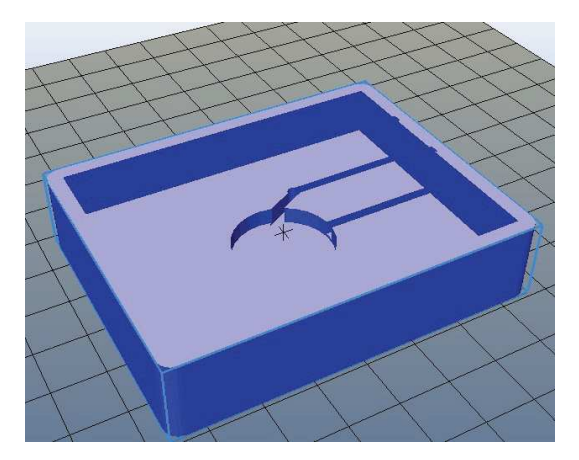

Figura 26: Modelo 3D da base da carcaça, no software de impressão. Fonte: Autoria própria.

Foram medidas também as distâncias entre botões e borda, centro a centro entre botões e as dimensões do display. Com base nessas últimas foi gerado um modelo 3D da parte superior

da carcaça e seus devidos botões que pode ser visualizada na Figura 27.

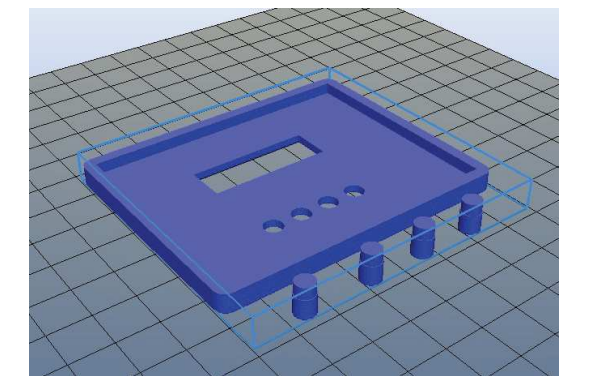

Figura 27: Modelo 3D da tampa e botões da carcaça, no software de impressão. Fonte: Autoria própria.

Por fim, as medidas dos motores de vibração foram utilizadas para gerar o modelo 3D da carcaça individual dos motores as quais podem ser visualizadas na Figura 28.

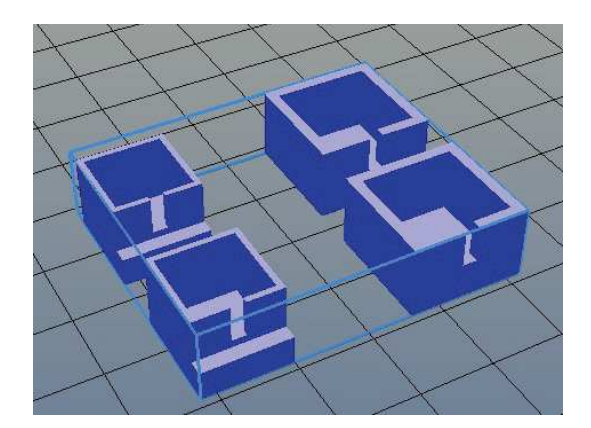

Figura 28: Modelo 3D da carcaça dos motores, no software de impressão. Fonte: Autoria própria.

Os modelos 3D foram impressos no material plástico ABS (Acrylonitrile Butadiene *Styrene*), em uma impressora de modelo conhecido como "Prusa i3", apresentada na Figura 29.

Por fim o dispositivo experimental foi montado unindo-se as peças impressas com a placa de circuito e os motores de vibração. O dispositivo experimental já montado foi inserido a um bracelete especialmente desenvolvido para tal. A Seção 5.4 traz figuras relacionadas à montagem do dispositivo experimental.

O dispositivo experimental completo pode ser visto na Figura 30, na qual já está pronto para utilização.

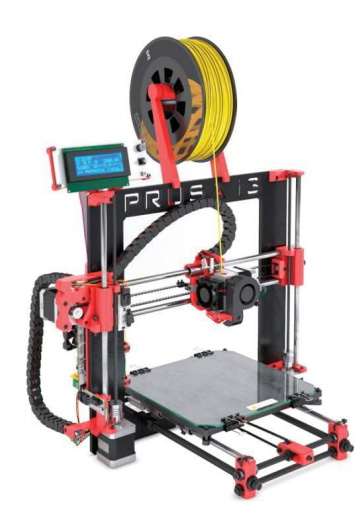

Figura 29: Impressora 3D, modelo "Prusa i3". Fonte: http://www.fusedminds.pt/252-thickbox default/bq-prusa-i3-hephestos-3d-printer-diy.jpg

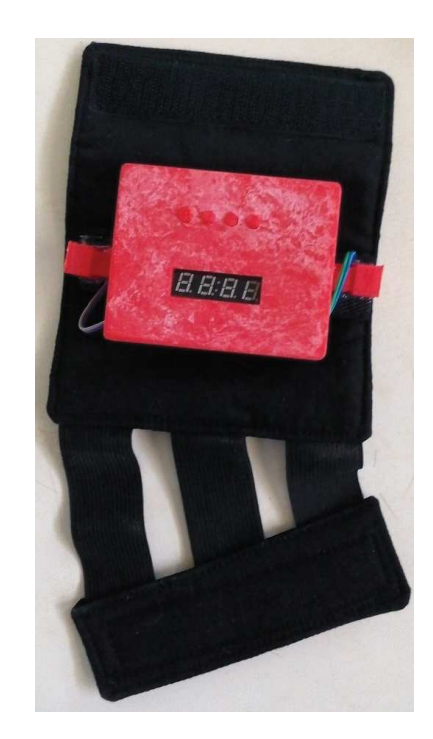

Figura 30: Dispositivo experimental pronto para utilização. Fonte: Autoria própria.

## 2.4.7 TESTES FINAIS

Os testes finais iniciaram-se logo após o término da montagem. Em primeiro lugar, o funcionamento da carcaça foi verificado, isso incluiu testes de botões, de encaixes e dos motores de vibração.

Assim constatou-se um mau contato na fonte de alimentação. Devido ao encaixe por pressão, a fonte acaba sendo eventualmente desconectada do circuito em caso de movimentação brusca, como por exemplo pequenos impactos e quedas. A melhor fixação dos conectores da mesma resolve este problema.

Após os testes da carcaça, as demais funções do dispositivo foram testadas a fim de assegurar o bom funcionamento do dispositivo experimental, o qual foi posteriormente levado a ADVT e testado por alguns dos membros. `

Dentre os membros da ADVT, cinco se voluntariaram para testar o dispositivo. Os membros foram individualmente instruídos e realizaram os testes na presença dos responsáveis pelo estudo. A seguir relata-se o grau de instrução dos indivíduos, as respectivas impressões e sugestões.

Primeiro indivíduo: Cursava graduação. Não demonstrou dificuldade para localizar os botões e compreendeu com facilidade as vibrações. Fez a sugestão de aumentar o intervalo entre as vibrações com o objetivo de facilitar a contagem das mesmas.

Segundo indivíduo: Possuía o ensino fundamental completo. Encontrou certa dificuldade para a compreensão das vibrações com a particularidade de não conseguir contar a primeira vibração que ocorria logo em sequência ao pressionamento do Botão 4. Relatou, assim como o primeiro individuo, que o intervalo entre as vibrações era muito curto.

Terceiro indivíduo: Possuía o ensino fundamental completo. Conseguiu compreender as vibrações demonstrando pouca dificuldade. Relatou, assim como o segundo indivíduo, que a primeira vibração que ocorria logo em sequência ao pressionamento do Botão 4 e sugeriu, então, a adição de um intervalo de tempo entre o instante que o Botão 4 é pressionado e o início das vibrações.

Quarto indivíduo: Cursava o ensino médio, estava acompanhando um dos membros da ADVT e não possuía deficiência visual. Compreendeu com facilidade as vibrações e o funcionamento do dispositivo. Questionou sobre a flexibilidade de modificações do mesmo e fez sugestão para a adição de alarmes despertadores, o que possibilitaria o usuário a ser lembrado de possuir alguma atividade no horário que o alarme do dispositivo é acionado.

Quinto indivíduo: Possuía o ensino fundamental completo. Encontrou dificuldade na compreensão das vibrações e acabou por fazer comentários e sugestões semelhantes aos dos outros membros. Sugeriu também a utilização de avisos sonoros para indicar as diferentes etapas de apresentação da hora, que de acordo com o individuo, facilitaria a compreensão do dispositivo.

Para indivíduos que conseguiram compreender, entende-se que os mesmos não só identificaram as vibrações, como também conseguiram identificar o horário equivalente. As sugestões de melhorias, com exceção das feitas pelo quarto e quinto individuo, foram implementadas ao dispositivo e já estão presentes na Seção 2.2.5, mais especificamente na Seção 2.2.4.5 e na Seção 2.2.5.6. As sugestões feitas pelo quarto individuo não foram implementadas, pois trariam maior complexidade ao funcionamento do dispositivo. Já as sugestões feitas pelo quinto individuo não foram implementadas, pois seria necessária a alteração do projeto físico. Por fim a Tabela 2 apresenta um resumo das sugestões recebidas, indicando a implementação, ou não, das mesmas.

| Indivíduo | Compreensão                  | <b>Sugestão</b>            | Implementação     |
|-----------|------------------------------|----------------------------|-------------------|
| Primeiro  | Compreendeu com facili-      | Aumentar o intervalo entre | Implementado.     |
|           | dade                         | vibrações.                 |                   |
| Segundo   | Dificuldade na<br>compre-    | Aumentar o intervalo entre | Implementado.     |
|           | ensão                        | vibrações.                 |                   |
| Terceiro  | Compreendeu bem              | Adição de intervalo en-    | Implementado.     |
|           |                              | tre o instante de pressio- |                   |
|           |                              | namento do botão e início  |                   |
|           |                              | das vibrações.             |                   |
| Quarto    | Compreendeu com facili-      | Adição de alarmes desper-  | Não implementado. |
|           | dade                         | tadores.                   |                   |
| Quinto    | Dificuldade<br>na<br>compre- | Adição de avisos sonoros.  | Não implementado. |
|           | ensão                        |                            |                   |

Tabela 2: Compreensões, sugestões e implementação.

## 3 CONCLUSÃO

O dispositivo experimental mostrou-se eficiente na realização da tarefa para o qual foi desenvolvido, informando a hora ao usuário, dispensando a utilização da visão, de maneira facilmente compreensível. Um dispositivo como esse, caso produzido em larga escala, traria mais uma opção de relógio para deficientes visuais, podendo assim facilitar sua inclusão. Além disso, apesar de ser um dispositivo desenvolvido com o foco em um público com necessidades especiais, o dispositivo pode ser utilizado e em alguns casos pode até ser de interesse para usuários comuns.

Pela sua simplicidade, o dispositivo pode ser facilmente compreendido e pelo fato de possuir display um usuário não deficiente pode intuitivamente descobrir as funções de configuração e utilização do dispositivo, podendo assim auxiliar na instrução de usuários com deficiência visual.

Vale ressaltar também, que o dispositivo aqui desenvolvido é completamente experimental. Caso o mesmo venha a ser comercializado o projeto deve ser revisto e muitos ajustes ainda devem ser realizados a fim de tornar o dispositivo mais portátil e confiável.

Caso o leitor esteja interessado, esse material traz informações que possibilitam que o circuito principal seja replicado.

## 4 CONSIDERAÇÕES FINAIS

O projeto aqui desenvolvido ainda pode ser aperfeiçoado de muitas formas. Em se tratando de um relógio, funções como alarme, calendário e resistência à água seriam interessantes de serem implementadas.

Considerando um publico com necessidades especiais a confiabilidade do dispositivo ´ deve ser impecável. Sendo assim o dispositivo deverá ser capaz de manter de forma precisa sua configuração de horário, sem atrasar nem adiantar. Deverá também possuir alguma forma de informar nível baixo de bateria, para que o usuário possa tomar as devidas precauções antes que a mesma se acabe.

Caso o dispositivo seja produzido comercialmente, se tornará ainda mais portátil e sendo assim é interessante pensar em alguma forma de display removível, podendo tornar o dispositivo ainda menor sem perder a facilidade de configuração e utilização por usuários não deficientes.

No contexto atual, conectividade é uma característica muito visada, pensando nisso o dispositivo pode ser desenvolvido de modo a ser conectado sem fio (por *Bluetooth* ou *wi-fi*) com *smartphones* ou *tablets*, o que possibilitaria assim sua configuração e poderá tornar dispensável a utilização do display e até de alguns dos botões. Tal conectividade também poderia tornar o dispositivo uma extensão do *smartphone* ou *tablet*, assim servindo de ponte para informar eventos ocorridos nos mesmos para o usuário.

Ainda no contexto de conectividade, a fonte de alimentação utilizada deveria ser alterada, considerando sua substituição por uma fonte de alimentação recarregável. Visto que dispositivos que possuem conectividade sem fio dissipam consideravelmente mais potência.

## **REFERÊNCIAS**

CALLES, R. Os relógios para cegos, segundo Fratellowatches. Abril 2014. Disponível em: <http://www.watchtimebrasil.com.br/noticias/os-relogios-para-cegos-segundofratellowatches-75426/>.

CHAVEZ, D. Haptica Braille Watch. Maio 2015. Disponível em: <https://www.kickstarter.com/projects/1294391907/haptica-braille-watch>.

FLYNN, C. Auguste Reymond Braille Hi-Touch watch for the blind. Outubro 2008. Disponível em: <http://www.slipperybrick.com/2008/10/auguste-reymond-braille-hi-touchwatch-for-the-blind/>.

HALL, J. E. Guyton y Hall. Tratado de fisiologia médica. [S.l.]: Elsevier Health Sciences, 2011.

IBGE. Instituto Brasileiro de Geografia e Estatística. 2000.

ICD-9-CM. International Statistical Classification of Diseases, Injuries and Causes of Death. [S.l.]: Organização Mundial da Saúde, 1975.

MICROCHIP. Compiled Tips 'N Tricks Guide. [S.l.]: Microchip Technology Inc., 2009.

MICROCHIP. PIC16F87XA datasheet. [S.l.]: Microchip Technology Inc., 2012.

PEREIRA, F. Microcontroladores PIC: programação em C. [S.l.]: Érica, 2007.

SOUZA, D. J. de. Desbravando o PIC: Ampliado e atualizado para PIC16F628A. [S.l.]: Erica, 2005. ´

TIMEPIECE, E. The Bradley: A Timepiece Designed to Touch and See. Maio 2015. Disponível em: <https://www.kickstarter.com/projects/eone/the-bradley-a-timepiece-designed-totouch-and-see>.

ZANCO, W. d. S. Microcontroladores PIC: Técnicas de Software e Hardware para Circuitos Eletronicos. [S.l.]: Érica, 2006.

## 5 APENDICE ˆ

A seguir encontra-se material complementar ao texto e informações pertinentes a replicação do dispositivo.

## 5.1 CIRCUITO COMPLETO

O *layout* do circuito final com os devidos componentes (Figura 31) e a legenda explicativa encontram-se a baixo.

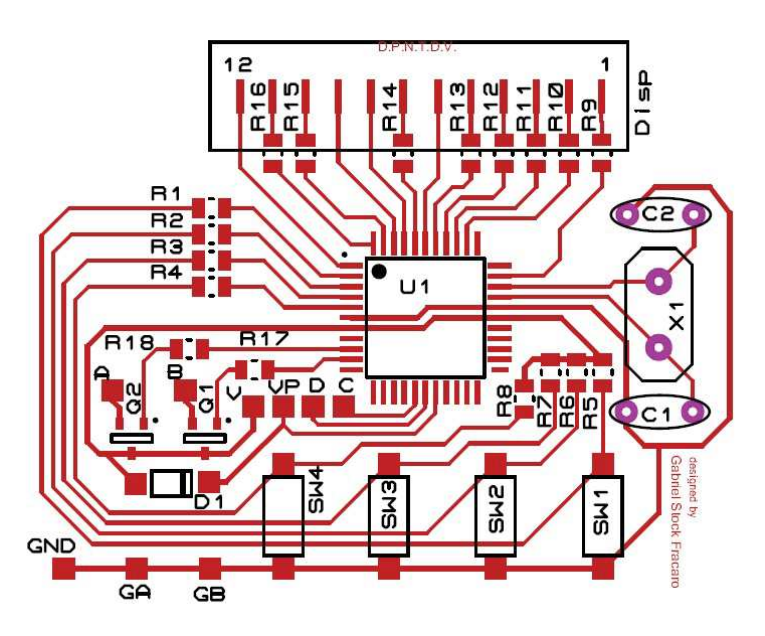

Figura 31: *Layout* completo com máscara de componentes. Fonte: Autoria própria.

Legenda:

Vermelho- representa as trilhas de cobre do circuito.

Preto- traz a posição dos componentes e sua devida identificação, os quais são descritos a seguir:

- U1- Microcontrolador PIC 16F877A.
- R1 a R8- Resistores do circuito de acionamento dos botões.
- SW1 a SW4- Botões do tipo Switch.
- C1 e C2- Capacitores complementares do cristal oscilador.
- X1- Cristal oscilador.
- D1- Diodo para proteção durante programação.
- Q1 e Q2- Transistores de acionamento dos motores.
- R17 e R18- Resistores para circuito de acionamento dos motores.
- R9 a R16- Resistores para limitação de corrente do display.
- **Disp-** Display de 7 segmentos com 4 dígitos ( número 1 e 12 indicam o pino inicial e final do display).
- Ilha quadrada V e GND- Pontos de conexão da tensão de alimentação e tensão de referência respectivamente.
- Ilha quadrada VP, D e C– Pontos de conexão dos pinos VPP, PGD e PGC do gravador respectivamente.
- Ilha quadrada A e GA- Pontos de conexão do motor de vibração A, sendo respectivamente pólo positivo e referência.
- Ilha quadrada B e GB- Pontos de conexão do motor de vibração B, sendo respectivamente pólo positivo e referência.

#### 5.2 LISTA DE COMPONENTES

A lista de componentes em questão refere-se a componentes SMD para que o dispositivo experimental possa ser replicado utilizando o material fornecido neste projeto.

Lista:

- U1- Microcontrolador PIC 16F877A, SMD encapsulamento TQFP 44-pinos.
- R1 a R4- Resistores de 100 Ω.

R5 a R8- Resistores de 10 kΩ.

SW1 a SW4- Botões do tipo *Switch*, dois pinos, SMD.

C1 e C2- Capacitores cerâmicos, 15 pF, comuns.

X1- Cristal oscilador, 4 MHz, comum.

D1- Diodo de silício A8

Q1 e Q2- Transistores MMBT3904, encapsulamento SOT-23 (equivalente SMD do transistor 2N3904).

R17 e R18- Resistores de 330 Ω.

R9 a R16- Resistores de 330 Ω.

Disp- Display pequeno de 7 segmentos com 4 dígitos (muito utilizados em receptores de TV).

Observações: Todos os resistores utilizados são SMD 0805. Os capacitores utilizados são cerâmicos de encapsulamento comum.

## 5.3 MANUFATURA DA PCI

Para a manufatura da PCI (Placa de Circuito Impresso), foi utilizado o método de transferência térmica que será devidamente descrito a seguir.

## 5.3.1 MÉTODO DE TRANSFERÊNCIA TÉRMICA

O método de transferência térmica é o método ideal para quem procura produzir placas com baixo custo e bom acabamento. O mesmo é muito eficiente para a produção de poucas unidades com qualidade elevada. Um dos primeiros requisitos do método é paciência, as primeiras tentativas podem facilmente resultar em placas defeituosas. Porém o método é relativamente fácil e pode ser dominado em pouco tempo. Outro requisito é o cuidado, o percloreto de ferro não deve entrar em contato com a pele ou outros tecidos do corpo e não deve ser manipulado com materiais metálicos. Sendo assim o uso de EPI (Equipamentos de Proteção Individual), como luvas e óculos, é fortemente recomendado. Para aplicação destes métodos são necessários os seguintes materiais:

Isopropanol– também conhecido como álcool isopropílico.

Percloreto de ferro- solução utilizada para corroer o cobre.

Recipiente plástico- utilizado para mergulhar a placa a ser corroída.

Placa de fenolite– placa de fibra com película de cobre.

Papel fotográfico- também conhecido como "papel glossy"

Ferro de passar– utilizado para fornecer calor.

Esponja– utilizada limpar a placa.

Estilete- utilizado para cortar a placa.

Os materiais citados são mostrados em sequência na Figura 32 e 33.

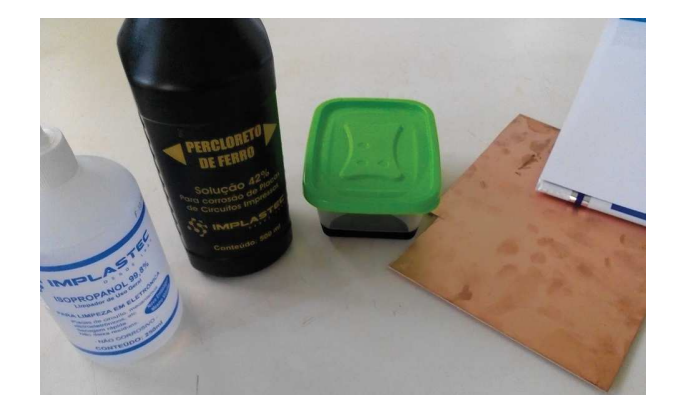

Figura 32: Materiais listados. Fonte: Autoria própria.

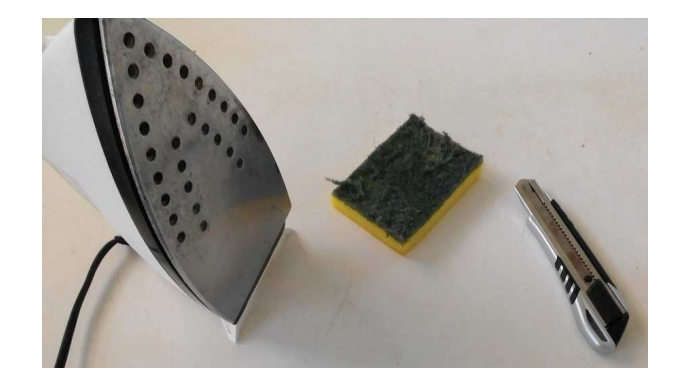

Figura 33: Materiais listados (continuação). Fonte: Autoria própria.

Com os materiais em mãos o primeiro passo é imprimir o *layout* somente das trilhas do circuito, semelhante ao apresentado na Seção 5.6. A impressão deve ser realizada obrigatoriamente em uma impressora a laser (que utiliza toner e não cartucho de tinta), em boa definição, no modo boa qualidade e no lado brilhoso do papel fotográfico. Não imprima em modo econômico, pois nesse modo a impressora economiza toner e isso causa falhas no momento de transferir o desenho para a placa de fenolite.

Com o *layout* pronto utilize o estilete para cortar a placa de fenolite em um tamanho no qual o *layout* possa ser posicionado e todas as trilhas fiquem dentro da regiao demarcada. A ˜ Figura 34 mostra a placa demarcada para corte.

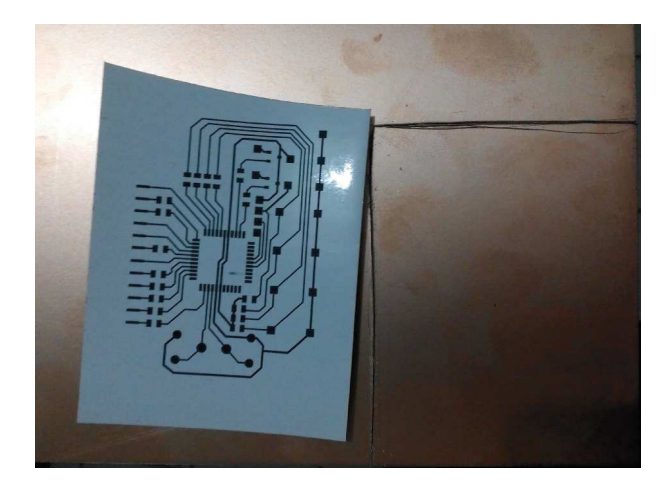

Figura 34: Delimitação da placa para corte. Fonte: Autoria própria.

Após o corte, lave a placa recém cortada utilizando o lado verde da esponja para limpar a placa e remover qualquer oxidação de sua superfície (para remover a oxidação utilizar uma esponja de aço também é uma boa opção).

Com a placa limpa, sem sinais de gordura e oxidação, posicione o *layout*, com o desenho das trilhas voltado para o cobre da placa de forma que todo o desenho fique em contato com o cobre. Se preferir use fita para fixar o papel fotográfico junto à placa de fenolite.

Após devidamente posicionado, pré-aqueça o ferro na temperatura máxima e o aplique sobre o papel fotográfico pressionando o mesmo por alguns instantes. Posteriormente, continue aplicando pressão com o ferro e faça movimentos circulares por toda a área de contato do papel com a placa. Repita isso por alguns minutos.

Após esse procedimento, mergulhe a placa em um recipiente com água e espere o papel umidecer completamente. Depois que o papel estiver úmido remova-o cuidadosamente da placa de fenolite. Caso o papel não saia por complete, use o lado amarelo da esponja, aplicando pouca pressão, para remover todo o papel que ainda se encontrar na placa. Caso tudo tenha corrido bem o resultado obtido deve ser semelhante ao da Figura 35.

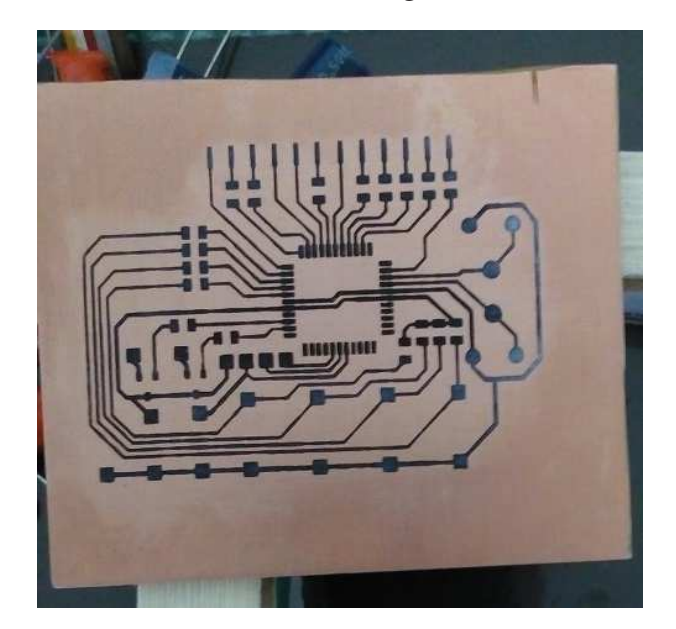

Figura 35: Placa de fenolite com trilha, pós transferência térmica Fonte: Autoria própria.

A partir desse ponto, use o recipiente plástico para mergulhar a placa obtida na solução de percloreto de ferro. Agite a solução de tempos em tempos e confira se o cobre ao redor das trilhas já foi completamente corroído. Quando o cobre for removido por completo (restando na placa somente as trilhas do circuito), retire a placa da solução de percloreto e enxugue-a (de preferência com papel higiênico).

Com a placa devidamente enxugada lave-a em água corrente e utilize o lado verde da esponja para remover o toner que encobre as trilhas do circuito. Ao final desse processo enxugue novamente a placa e o resultado obtido deve ser semelhante ao da Figura 36, na qual a placa já está pronta para receber os componentes.

#### 5.4 MONTAGEM DO DISPOSITIVO EXPERIMENTAL

Nessa seção encontram-se algumas imagens da sequência de montagem do dispositivo experimental.

Na Figura 37 pode-se observar a placa fora da carcaça, com as bordas ainda irregulares e desproporcionais. Nesta imagem o microcontrolador estava sendo gravado e a placa devidamente testada.

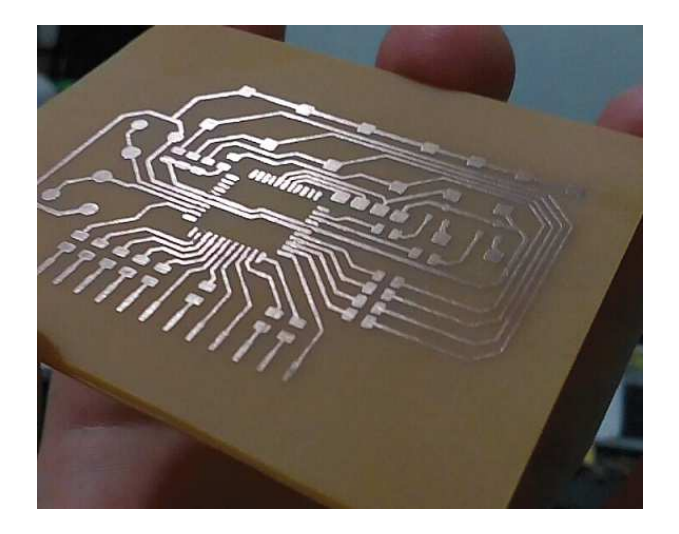

Figura 36: Placa pronta para receber componentes. Fonte: Autoria própria.

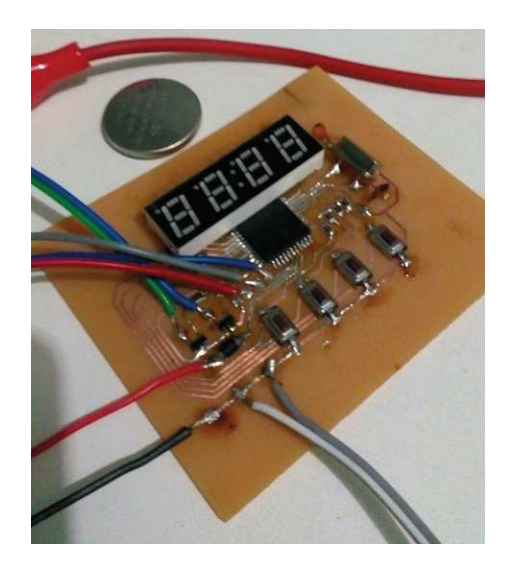

Figura 37: Circuito montado fora da carcaça, ainda com cabos de gravação. Fonte: Autoria própria.

A Figura 38 apresenta a base da carcaça com a fonte de alimentação.

Na Figura 39 podemos observar a placa já alimentada, dentro da carcaça aberta.

A carcaça, composta de duas partes, utilizada individualmente em cada um dos motores de vibração pode ser observada na Figura 40. A parte superior (na esquerda da imagem) possui espaço suficiente para possibilitar a rotação do motor. Já a parte inferior (na direita da figura) possui largura interna igual ao diâmetro do motor para que dessa forma mantenha o motor fixo dentro de si.

Um dos motores de vibração instalado, devidamente espaçado do corpo do dispositivo,

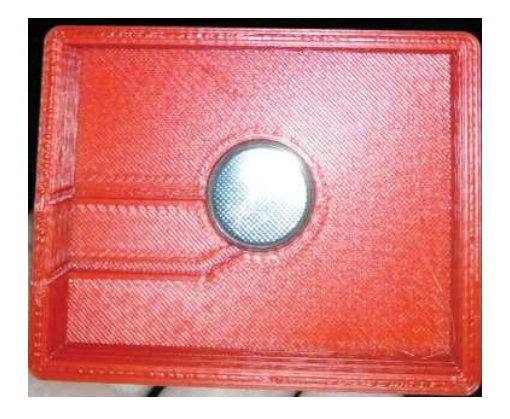

Figura 38: Teste do tamanho fonte de alimentação. Fonte: Autoria própria.

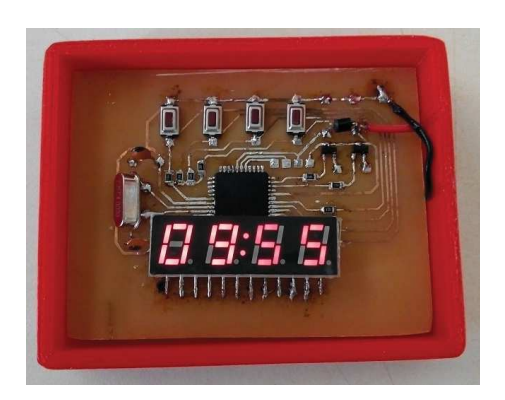

Figura 39: Circuito na carcaça e alimentado. Fonte: Autoria própria.

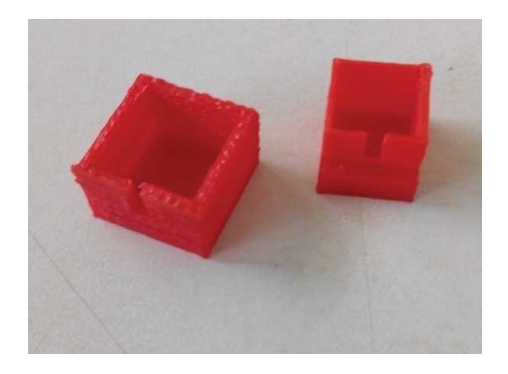

Figura 40: Carcaça para motores de vibração. Fonte: Autoria própria.

pode ser observado na Figura 41.

Por fim, o dispositivo experimental em sua forma final pode encontra-se na Figura 42.

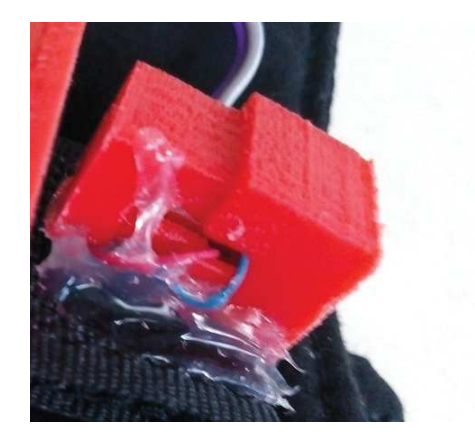

Figura 41: Motor de vibração instalado. Fonte: Autoria própria.

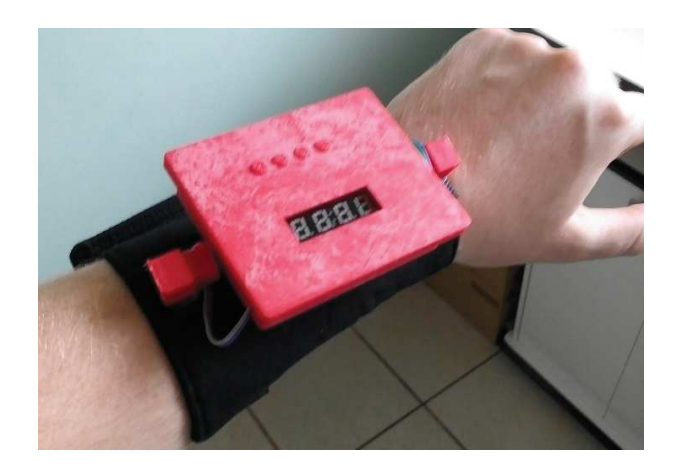

Figura 42: Dispositivo pronto, no pulso. Fonte: Autoria própria.

## 5.5 CÓDIGO DE PROGRAMAÇÃO

O código de programação não faz parte do escopo principal deste projeto, portanto o mesmo não contém comentários detalhados, porém está disponível para que os interessados possam estudar seu funcionamento e modificá-lo se desejado. O código encontra-se a seguir.

/ / ARQUIVO DE CONFIGURACOO DE PIC E FUSES  $\#$  include "main.h"

/ / PINOS DO DISPLAY

/ / D0 D1 D2 D3

// −−A−− −−A−− −−−A−− −−−A−− / / | | | | | | | | / / F B F B F B F B // | | | | | | | X | | | | | | | // −−G−− −−G−− −−G−− −−G− / / | | | | X | | | | // E C E C E C E C / / | | | | | | | | // −−D−− −−D−− −−D−− −−D−− / / 01 02 03 04 05 06 07 08 09 10 11 12 / / E D X C G D3 B D2 D1 F A D0 / / PINOS DO DISPLAY CONECTADOR AO PIC : / / DISP : 01 02 03 04 05 06 07 08 09 10 11 12 / / PIC : C0 C1 C2 C3 D0 D1 D2 D3 C4 C5 C6 C7 / / VARIAVEIS DE SISTEMA :  $int i;$ int TO; int a\_timer; / / VARIAVEIS PERTINENTES AOS BOTOES: {  $int c$ ; int as; int hora\_a; int minuto\_ad; int minuto\_au; / / VARIAVEIS PERTINENTES AO DISPLAY : int1 periodoPM; int hora; int minuto; int segundo; int c\_segundo; / / FUNCAO DE INTERRUPCAO : #INT RTCC incrementa ()  $set$ -timer $0(8);$  $i + +$ ;  $if ( i > 9)$ {  $i = 0;$  $c$  \_segundo ++; if  $(c_s$  segundo  $== 100)$ {  $c$  segundo = 0; segundo ++;  $if (a_time r > 0)$ 

59

```
a__timer --;if ( as > 0 & & as != 100)
              as --;}
       if (segundo == 60)
       {
          segundo = 0;
          minuto ++;
       }
       if (minuto == 60)
       {
          minuto = 0;
          hora++;}
       if (hora == 13){
          hora = 1:
          periodoPM = ! periodoPM ;
      }
   }
}
/ / FUNCOES PARA OS MOTORES:
void motor_A()
{
   output\_high(PIN_B1);}
void motor_B()
{
   output_high (PIN_B2);
}
void motor_off()
{
   output\_low (PIN\_B1);
   output\_low (PIN_B2);
                                         }
                                         void amotor<sub>-A</sub>()
                                         {
                                            motor_A();
                                            delay_ms(10*T0);motor_of(f();}
                                         void amotor_B()
                                         {
                                            motor_B();
                                            delay_ms(10*T0);motor_of(f);
                                         }
                                         void airiva_P(){
                                            i f ( periodoPM )
                                            {
                                                motor<sub>-A</sub>();
                                                delay_ms(600);motor_of(f ();
                                                delay_ms(600);motor A ( ) ;
                                                delay_ms(600);motor_of(f);
                                            }
                                            e l s e
                                            {
                                                motor_A();
                                                delay_ms(600);motor_of(f();}
                                         }
                                         void config_H(){
```

```
motor_A();
   motor_B();
   delay_ms(10*T0);motor_of(f ();
   delay_ms(10*T0);motor<sub>-A</sub>();
   motor_B();
   delay_ms(10*T0);motor_of(f ();
   delay_ms(10*T0);motor_A();
   delay_ms(10*T0);motor_of(f ();
}
void config_M()
{
   motor<sub>-A</sub>();
   motor_B();
   delay_ms(10*T0);motor_of(f ();
   delay_ms(10*T0);
   motor_A();
   motor_B();
   delay_ms(10*T0);motor_of(f ();
   delay_ms(10*T0);motor_B();
   delay_ms(10*T0);motor_of(f);
                                        }
                                        void config_P(){
                                            motor_A();
                                        }
                                        {
                                        }
                                        {
                                            {
```

```
motor_B();
   delay_ms(10*T0);motor_of(f ();
   delay_ms(10*T0);motor A ( ) ;
   motor_B();
   delay_ms(10*T0);motor_of(f);
   delay_ms(10*T0);void config_F()
   motor<sub>-A</sub>();
```

```
motor_B();
delay_ms(10*T0);motor_of(f);
```

```
void ativa ()
   hora_a = hora;minuto<sub>-ad</sub> = minuto / 10;
   minuto_au = minuto \% 10;while (hora<sub>-a</sub> > 0)
       amotor_A();
```
delay\_ms $(10*T0);$ 

hora\_a  $--;$ 

```
}
   while (minuto<sub>-a</sub>d > 0)
   {
       amotor_B();
       delay_ms(10*T0);minuto ad −−;
   }
   a_time r = 10;}
void ativa<sub>-m</sub>(){
   while (minuto_au > 0)
   {
       amotor_B();
       delay_ms(10*T0);minuto_au - -;
   }
   \alpha t i v \alpha \beta ( );
   a_t timer = 2;
}
void ativa_T0(){
   if (T0 == 20){
       amotor_A();
       delay_ms(10*T0);amotor<sub>-A</sub>();
   }
   e l s e i f (T0 = 40)
   {
       amotor_B();
       delay_ms(10*T0);
       amotor_B();
   }
```
}

```
/ / FUNCOES PARA O DISPLAY :
void outp (int unidade)
   output\_high (PIN\_C2);
   s witch (unidade)
   {
      case 0:output\_high (PIN\_C6);
          output\_high (PIN\_D2);
          output\_high (PIN_C3);
          output\_high(PIN\_C1);output\_high(PIN\_CO);output\_high (PIN\_C5);
          output\_low (PIN\_D0);
          break;
      case 1:output\_low (PIN\_C6);
          output\_high(PIN_D2);output\_high (PIN_C3);
          output\_low (PIN\_C1);
          output\_low (PIN\_CO);
          output\_low (PIN\_C5);
          output\_low (PIN\_D0);
          break:
      case 2:output\_high (PIN\_C6);
          output\_high(PIN_D2);output\_low (PIN\_C3);
          output\_high(PIN\_C1);output\_high (PIN\_CO);
          output\_low (PIN\_C5);
          output\_high(PIN\_D0);
          break:
      case 3:output\_high (PIN\_C6);
```
{

```
output\_high(PIN_D2);output\_high (PIN_C3);
   output\_high(PIN_C1);output\_low (PIN\_CO);
   output\_low (PIN\_C5);
   output\_high(PIN\_D0);
   break;
case 4 \cdotoutput\_low (PIN\_C6);
   output\_high (PIN\_D2);
   output\_high (PIN\_C3);
   output\_low (PIN\_C1);
   output\_low (PIN\_CO);
   output\_high (PIN_C5);
   output\_high(PIN\_D0);
   break:
case 5:output\_high (PIN\_C6);
   output\_low (PIN\_D2);
   output\_high (PIN_C3);
   output\_high(PIN\_C1);output\_low (PIN\_CO);
   output\_high (PIN\_C5);
   output\_high(PIN\_D0);
   break:
case 6:output\_high(PIN\_C6):
   output\_low (PIN\_D2);
   output\_high (PIN\_C3);
   output\_high(PIN\_C1);output\_high(PIN\_CO);output\_high (PIN\_C5);
   output\_high(PIN\_D0);
   break;
```

```
case 7:output_high (PIN_C6);
   output_high(PIN_D2);output\_high(PIN_C3);
```

```
output\_low (PIN\_C1);
   output\_low (PIN\_CO);
   output\_low (PIN\_C5);
   output\_low (PIN\_D0);
   break:
case 8:
   output\_high (PIN\_C6);
   output\_high(PIN_D2);output\_high (PIN_C3);
   output\_high (PIN\_C1);
   output\_high (PIN\_CO);
   output\_high(PIN_C5);output\_high(PIN\_D0);
   break:
case 9:output\_high (PIN_C6);
   output\_high (PIN\_D2);
   output\_high (PIN\_C3);
   output\_high(PIN\_C1);output\_low (PIN\_CO);
   output\_high(PIN\_C5);
   output\_high(PIN\_D0);
   break:
case 11:
   output\_high (PIN\_C6);
   output\_high(PIN_D2);output\_high(PIN\_C3);
   output\_low (PIN\_C1);
   output\_high(PIN\_CO);output\_high (PIN\_C5);
   output\_high(PIN\_D0);
   break:
case 13:
   output\_high (PIN_C6);
   output\_high(PIN_D2);output\_low (PIN\_C3);
   output\_low (PIN\_C1);
   output\_high (PIN\_CO);
```

```
output\_high (PIN\_C5);
          output\_high(PIN\_D0);
          break;
       \text{default}:output\_low (PIN\_C6);
          output_low(PIN_D2);output\_low (PIN_C3);
          output\_low (PIN\_C1);
          output\_low (PIN\_CO);
          output\_low (PIN\_C5);
          output\_low (PIN\_D0);
          output\_low (PIN\_C2);
          break;
   }
}
void dig_{-}(int digito)
{
   if (digito == 0){
       output\_high(PIN\_D1);output\_high (PIN\_D3);
       output\_high(PIN_C4);output\_low(PIN\_C7);}
   e l s e i f (digito == 1){
       output\_high(PIN\_C7);output\_high(PIN\_D1);output\_high(PIN_D3);output\_low (PIN\_C4);
   }
   e l s e i f (digito == 2){
       output\_high(PIN\_C4);output\_high(PIN\_C7);output\_high(PIN\_D1);
```
 $output\_low$  ( $PIN_D3$ );

```
}
   e l s e if (digito == 3){
       output\_high (PIN\_D3);
       output\_high(PIN\_C4);output\_high(PIN\_C7);output\_low(PIN\_D1);}
   e l s e
   {
       output\_high(PIN\_C7);output\_high(PIN_C4);output\_high (PIN\_D3);
       output\_high(PIN_D1);}
void display ()
   int aux;
   int auxi;
   auxi = i \%4;dig_{-}(4);s w itch (auxi)
   {
      case 0:aux = hora / 10;
          outp ( aux ) ;
          dig_{-}(0);break:
       case 1:aux = hora \% 10;
          outp ( aux ) ;
          dig_{-}(1);break:
      case 2:aux = minuto / 10;
```
}

{

```
outp (aux);
           dig_{-}(2);break;
       case 3:aux = minuto \% 10;
           outp (aux);
           dig_{-}(3);break;
       def au lt:
           dig_{-}(4);break;
   }
}
void display_Per()
{
   if (periodoPM)
       outp (13);
   e l s e
       outp (11);
   dig_{-}(3);}
/ / FUNCAO DE GERENCIAMENTO DOS BOTOES:
// Botao de configura cavoid botao-1(){
   if (as == 100)
       as = 3:
   e l s e i f (as == 0)
   {
       as = 100;c + +;
       i f ( c = = 1)
       {
           config_H();
                                                  }
                                                   e l s e i f (c == 2){
                                                      config_M();
                                                   }
                                                   else if ( c == 3){
                                                      config_P();
                                                   }
                                                   e l s e i f (c > 3){
                                                      c = 0;config<sub>-F</sub>();
                                                   }
                                                   delay ms (20);
                                               }
                                           }
                                           // Botao de incrementovoid botao_2(){
                                               if ( as == 100)
                                                   as = 3;
                                              e l s e i f (c == 0 \& c as  == 0){
                                                  T0 = 20;
                                                  as = 100;
                                                   \arcsin x - T0 ();
                                               }
                                               e l s e i f (c == 1){
                                                   dig_{-}(4);hora++;if (hora == 13)hora = 1:
                                                  amotor<sub>-A</sub>();
                                               }
                                               e l s e i f (c == 2)
```

```
{
       dig_{-}(4);minuto ++;
       if (minuto == 60)
          minuto = 0;
       amotor_B();
   }
   e l s e i f (c == 3){
       if (periodoPM)
          periodoPM = ! periodoPM ;
       e l s e
          periodoPM = ! periodoPM ;
       ativa_P();
   }
   delay_ms(200);}
/ / Botao de decremento
void botao_3(){
   if ( as == 100)
       as = 3;
   e l s e i f (c == 0 \& c as  == 0){
       T0 = 40;
       as = 100;
       \arcsin x - T0 ( );
   }
   e l s e i f (c == 1){
       dig_{-}(4);if (hora > 1)
```
hora −−;

amotor<sub>-A</sub>();

hora =  $12$ ;

e l s e

}

```
e l s e i f (c == 2){
       if (minuto > 0)
           minuto - -;
       e l s e
           minuto = 59;
       amotor_B();
   }
   e l s e i f (c == 3)
   {
       i f ( periodoPM )
           periodoPM = ! periodoPM ;
       e l s e
           periodoPM = ! periodoPM ;
       \alpha t i v \alpha \beta ( );
   }
   delay_ms(200);// Botao de mostrar hora
void botao_4()i f ( c == 0)
   {
       delay ms (1000);
       if (a_time r > 0)ativa -m () :
       e l s e
           ativa();
   }
   delay_ms(20);// Testa os botoes
void teste()
```
}

{

}

{

```
bota_{0.1} ( );
    e l s e i f (!input (PIN_D 5))bota_0_2 ( );
    e l s e i f (\text{input}(\text{PIN\_D6}))bota_0_3 ( );
    e l s e i f (l in put (PIN_D7))bota_{0.4} ( );
    e l s e
        as = 100;}
```

```
/ / FUNCAO PRINCIPAL
vo id main ( )
{
   i = 0;
   c = 0;
   T0 = 40;
   a_imer = 0;
   periodoPM = 0;
   hora = 9;
   minuto = 54;
   segundo = 0;
   c segundo = 0;
   as = 100;
   hora<sub>-a</sub> = 0:
   minute<sub>c</sub> ad = 0;
   minuto_au = 0;
```

```
enable_interrupts(GLOBAL);e n a b l e _i n t e r r u p t s (INT_RTCC);
set up_a dc_ports(NO_ANALOGS);s e t u p _ a d c (ADC_CLOCK_DIV_2);
setup_psp (PSP_DISABLED);
s e t u p _ s p i (SPI_SS_DISABLED);
s e t u p _ t i m e r _0 (RTCC INTERNAL |
      RTCC_DIV_4 );
s e t u p _ t i m e r _ 1 (T1_DISABLED);
set up_time r_2 (T2_DISABLED, 0, 1);s e t u p _ c o m p a r a t o r (NC_NC_NC_NC);
set up\_vref(FALSE);
```

```
do
   {
       \text{test}(\cdot);if (c > 0 \&c = 3)a_t timer > 2)
          display();
       else if ( (a_imer \leq 2 &&
a_{-}timer != 0) || c == 3)
          display_Per();dig_{-}(4);\} while (1):
}
```
## 5.6 *LAYOUT* EM TAMANHO REAL

A última página deste documento traz o layout do dispositivo, em tamanho real, já espelhado, caso o leitor tenha interesse em replicar o dispositivo.

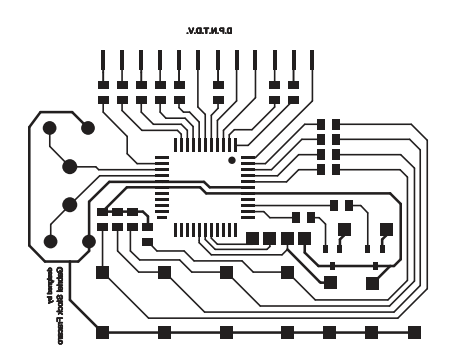